# Clarion Magazine

#### Clarion News

- o » C7 To Support ClearType, Unicode
- o » EasyOpenOffice 1.04
- o » List Format Manager Video
- o » CapeSoft World Tour Early Bird Registration Ends This Week
- o » CapeSoft FeMail Client
- o » NetTalk 4.22
- o » ClassAnatomy Updated
- o » BackItUp Updated
- o » Clarion Newsgroups On The Web
- o » CoolFrames 1.10 Beta
- o » Evolution Clarion Manager 1.0 Beta
- o » Clarion Desktop 3.02
- o » FileTuner 0.15
- o » CoolButtons 1.00 Beta Pricing
- o » SimTabTree Demo
- o » CapeSoft World Tour Johannesburg/Pretoria
- a » AmazingGUI Demo
- o » FullRecord 1.81
- a » Code Commentor 2.0.4
- o » NetTalk 4.19
- o » Clarion Desktop 3.0
- o » Tracker Software Hosting Change
- o » AmazingGUI 1.0.5
- o » ClarionMag Source Code Library 2007.02.28 Available
- o » Dr.Explain 2.5
- o » Clarion Desktop 3 Beta 1
- o » FullRecord 1.80
- o » CapeSoft World Tour: Johannesburg/Pretoria
- о » CapeSoft World Tour: Americas & Europe
- o » NeatMessage 2.12

[More news]

[More Clarion 101]

#### **Latest Free Content**

о » Source Code Library 2007.02.28 Available

[More free articles]

#### **Clarion Sites**

Save up to 50% off ebooks.
Subscription has its rewards.

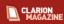

#### Latest Subscriber Content

#### Vista-Compliant INI Files

The release of Microsoft Windows Vista introduced a new set of challenges for programmers, particularly in the area of Vista's enhanced security. Randy Rogers introduces a derived INIClass that stores INI files in Vista-standard locations.

Posted Thursday, March 29, 2007

#### **Interprocess Communication: Receiving Messages**

Larry Sand continues his series on interprocess communication with some code to receive messages.

Posted Wednesday, March 28, 2007

#### C7 Alpha Bits Part 2

The latest alpha build adds user-defined comments for code completion tooltips.

Posted Tuesday, March 27, 2007

#### **Embed Analysis Part 3**

Dave Harms concludes the ABC embed analysis series with a look at browse, process and report embeds, as well as embed usage by procedure type.

Posted Thursday, March 22, 2007

#### **Embed Analysis Part 2**

Which embed points do Clarion developers really use? Dave Harms analyzes ABC embed data from hundreds of TXAs sent in by Clarion developers.

Posted Wednesday, March 21, 2007

#### Using the SQL Advanced Tab

The C6 browse template's SQL Advanced tab introduces a number of new capabilities to SQL browses. Bjarne Havnen explains how to use this tab and elaborates on the related SQL PROP: syntax.

Posted Friday, March 16, 2007

#### **Interprocess Communication: Sending Messages**

Larry Sand kicks of a series on inter-process communication with a look at how to send messages using PostMessage and RegisterWindowMessage.

Posted Wednesday, March 14, 2007

### C7 Alpha Bits Part 1

Dave Harms tours some of the new editor features, including code folding and code completion.

Posted Saturday, March 10, 2007

### Source Code Library 2007.02.28 Available

The Clarion Magazine Source Code Library has been updated to include the February source. Also new in this release: A category/subcategory tree view of all the articles. Locate articles of interest in the tree and click on the link to go to the summary, which has links to the source code (on disk) and the original ClarionMag article. Source code subscribers can download the update from the My ClarionMag page.

Posted Wednesday, March 07, 2007

[Last 10 articles] [Last 25 articles] [All content]

#### Source Code

#### The ClarionMag Source Code Library

Clarion Magazine is more than just a great place to learn about Clarion development techniques, it's also home to a massive collection of Clarion source code. Clarion subscribers already know this, but now we've made it easier for subscribers and non-subscribers alike to find the code they need.

The Clarion Magazine Source Library is a single point download of all article source code, complete with an article cross-reference.

More info • Subscribe now

#### Clarion Blogs

#### Printed Books & E-Books

#### E-Books

E-books are another great way to get the information you want from Clarion Magazine. Your time is valuable; with our e-books, you spend less time hunting down the information you need. We're constantly collecting the best Clarion Magazine articles by top developers into themed PDFs, so you'll always have a ready reference for your favorite Clarion development topics.

#### **Printed Books**

As handy as the Clarion Magazine web site is, sometimes you just want to read articles in print. We've collected some of the best ClarionMag articles into the following print books:

- o » Clarion 6 Tips & Techniques Volume 3 ISBN: 0-9689553-9-8
- o » Clarion 6 Tips & Techniques Volume 1 ISBN: 0-9689553-8-X
- o » Clarion 5.x Tips and Techniques, Volume 1 ISBN: 0-9689553-5-5
- o » Clarion 5.x Tips and Techniques, Volume 2 ISBN: 0-9689553-6-3
- o » Clarion Databases & SQL ISBN: 0-9689553-3-9

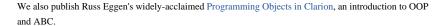

#### From The Publisher

#### **About Clarion Magazine**

Clarion Magazine is your premier source for news about, and in-depth articles on Clarion software development. We publish articles by many of the leading developers in the Clarion community, covering subjects from everyday programming tasks to specialized techniques you won't learn anywhere else. Whether you're just getting started with Clarion, or are a seasoned veteran, Clarion Magazine has the information *you* need.

#### **Subscriptions**

While we do publish some free content, most Clarion Magazine articles are for subscribers only. Your subscription not only gets you premium content in the form of new articles, it also includes all the back issues. Our search engine lets you do simple or complex searches on both articles and news items. Subscribers can also post questions and comments directly to articles.

#### **Satisfaction Guaranteed**

For just pennies per day you can have this wealth of Clarion development information at your fingertips. Your Clarion magazine subscription will more than pay for itself - you have my personal guarantee.

Dave Harms

#### ISSN

#### Clarion Magazine's ISSN

Clarion Magazine's International Standard Serial Number (ISSN) is 1718-9942.

#### About ISSN

The ISSN is the standardized international code which allows the identification of any serial publication, including electronic serials, independently of its country of publication, of its language or alphabet, of its frequency, medium, etc.

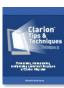

# Clarion Magazine

# **Clarion News**

Search the news archive

# Australian QuickBooks/MYOB Accounting Interface Wanted

Richard Bryce is looking for a software interface to MYOB or Quickbooks, preferably written by someone in Australia or New Zealand. If you happen to have some code that does this then Richard wants to talk to you. The requirement is for full source code, no black boxes. Contact Richard at 0403 892880.

Posted Tuesday, April 03, 2007

# C7 To Support ClearType, Unicode

Phase 1 of the C7 alpha test will be wrapping up shortly with a build which includes support for Unicode and ClearType. Also check the blog entry for links to videos on the new project system and visual styles. Posted Thursday, March 29, 2007

### EasyOpenOffice 1.04

EasyOpenOffice 1.04 is now available. EasyOpenOffice is a set of classes and templates allowing you to exchange data between Clarion applications and OpenOffice Calc and Writer.

Posted Thursday, March 29, 2007

### **List Format Manager Video**

Eberto Barrios Romo has posted a YouTube video on using the List Format Manager. Posted Thursday, March 29, 2007

### **CapeSoft World Tour Early Bird Registration Ends This Week**

Early Bird Registration for the CapeSoft World Tour closes this week. Of course normal registrations remain open until May 10. (Registrations for Johannesburg close on April 15). So if you're planning to attend, save yourself some dollars, euros, pounds and/or rands by registering early. Australians take note: There are only a very limited number of spaces left for the CapeSoft Training / Aussie Devcon combo, although there are a few more spaces for those attending only the CapeSoft Training (in Sydney). So if you plan to attend the Australia leg, register as soon as possible to avoid disappointment. Registrations for the other events have been brisk, so registering earlier rather than later is recommended. (If you intend attending, but cannot yet register, drop CapeSoft a line.)

Posted Thursday, March 29, 2007

# CapeSoft FeMail Client

CapeSoft FeMail is a full-featured Email client, also available as source code. Features include: HTML and Text mail support, viewing of HTML and text mail, and GUI HTML editing; Supports attachments, automatic image embedding, saving and opening of attachments etc.; An easy to use address book, or plug in your own using your own data table; Drag and drop support throughout the application; Import mail from Outlook Express (Microsoft Outlook and Windows Mail import/export support coming soon); Flexible mail rules allow you to perform actions on collected emails that match one or more conditions that you specify; And much more.

Posted Thursday, March 29, 2007

#### NetTalk 4.22

NetTalk 4.22 is now available for download.

Posted Thursday, March 22, 2007

# **ClassAnatomy Updated**

ClassAnatomy changes: The generate export file option would add the methods in alphabetical order instead of logic order.

Posted Thursday, March 22, 2007

# **BackItUp Updated**

New in this release of BackItUp: A new Preview Matches option give syou a preview of files matching a specific profile.

Posted Thursday, March 22, 2007

# **Clarion Newsgroups On The Web**

ClarionDesktop now offers a web interface to some of the Clarion newsgroups on SoftVelocity's server. Posted Thursday, March 22, 2007

#### CoolFrames 1.10 Beta

CoolFrames 1.10 Beta is now available for download.

Posted Thursday, March 22, 2007

#### **Evolution Clarion Manager 1.0 Beta**

Clarion Manager helps manage multi-DLL/multi-APP development. Features include: Viewing relationships between apps; Embed code manager; test DCT or template changes; Evaluate application design; Document applications; Manage large projects with several applications; Manage multiple projects, with multiple apps; Navigate the map of calls between procedures from different DLLs;

Evaluate dependencies between DLLs. Price is US\$139 during the beta, \$199 after gold release. Posted Thursday, March 22, 2007

### Clarion Desktop 3.02

Clarion Desktop 3.02 has been released. Changes include: A new menu on the local homepage called "Blogs"; Product "Buy Now" links were not working correctly in the previous release - this has been fixed; Several new features / improvements for suppliers.

Posted Thursday, March 22, 2007

#### FileTuner 0.15

FileTuner 0.15 is now available. Changes include: Press Enter on the list to select the current file; Tag only button (added to Tag and down); Improved file usage checking to see if file is opened by other users; Copy procedure (to temporal folder) now with progress bar; TPS files without name specified in the DCT now handled properly; Changes to general layout.

Posted Thursday, March 22, 2007

### **CoolButtons 1.00 Beta Pricing**

CoolButtons is now for sale at a reduced price of US\$49 during the beta stage and US\$99 once it goes gold. Posted Thursday, March 22, 2007

## SimTabTree Demo

A demo of SimTabTree is now available for download. SimTabTree is available from www.clarionshop. com for US \$29.

Posted Thursday, March 22, 2007

# CapeSoft World Tour Johannesburg/Pretoria

The CapeSoft World Tour will be stopping in Johannesburg/Pretoria.

Posted Thursday, March 22, 2007

# **AmazingGUI Demo**

A 3:30 length video of AmazingGUI is now available for download. This video applies AmazingGUI to the example School application.

Posted Thursday, March 22, 2007

### **FullRecord 1.81**

FullRecord 1.81 divides template prompts into Basic and Advanced interfaces. Demo available. In the demo press Ctrl-Shift-A on any field to see the history log of that particular field.

Posted Thursday, March 22, 2007

#### Code Commentor 2.0.4

Code Commentor 2.0.4 is now available. This release fixes the "after midnight" bug. When the Code Commentor was started and used and then left running overnight it would no longer be responsive when you came in the next day. You would have to exit and restart the Code Commentor.

Posted Thursday, March 22, 2007

#### NetTalk 4.19

NetTalk 4.19 is now available. Numerous changes and fixes, including: WYSIWYG HTML editing (in your text boxes on your forms); Multiple form fields on a row; HTML compliant pages; "Wizard" form type; Multiple selects in selection lists, and much more.

Posted Saturday, March 10, 2007

# Clarion Desktop 3.0

Clarion Desktop v3.00 Gold has been released. This release is much faster than previous releases. Clarion Desktop now has 400 users and is supported by 136 products from 31 suppliers.

Posted Saturday, March 10, 2007

# **Tracker Software Hosting Change**

Tracker Software is updating its server this weekend and will have a new IP address.

Posted Saturday, March 10, 2007

# **AmazingGUI 1.0.5**

AmazingGUI 1.0.5 is now available. The web site has been reorganized and now you do not need to register in order to download the demo program.

Posted Saturday, March 10, 2007

# ClarionMag Source Code Library 2007.02.28 Available

The Clarion Magazine Source Code Library has been updated to include the February source. Also new in this release: A category/subcategory tree view of all the articles. Locate articles of interest in the tree and click on the link to go to the summary, which has links to the source code (on disk) and the original ClarionMag article. Source code subscribers can download the update from the My ClarionMag page. Posted Wednesday, March 07, 2007

# Dr.Explain 2.5

Dr.Explain is a help authoring tool that captures windows, dialogs, forms, and menus from live application, makes screenshots, and automatically adds references to all controls. The program can produce CHM, RTF and HTML help files with interactive screenshots, dynamic menus, cross-references,

and navigation. This release has many new features, including: Menu capturing and auto-capturing: document all your menus with a couple of clicks; Dynamic menu for online manuals: navigate easily through your manual; Validation tool to find all issues in your project in just seconds; Screenshot editor: Add text to your screenshots; Context Help ID support: integrate help files into your applications fast; Command line mode: automate your help compiling processes; Windows Vista support: Run your favorite tool on the new OS; and many more.

Posted Tuesday, March 06, 2007

# Clarion Desktop 3 Beta 1

Clarion Desktop 3 (Beta 1) has been released as a free download. This version loads the initial home page almost twice as fast as version 2 did, and subsequent page loads are between 2 and 4 times faster. The Download Manager now also supports installation patches as used by CapeSoft. If you download FM3 for example, Clarion Desktop will download the primary installer, after which it will check what version of Clarion you are running, and it will then automatically download the correct patch installer for you. Both installers are then automatically archived and then launched (in the correct sequence), and the installer passwords are automatically entered for you. There are numerous other improvements. Posted Tuesday, March 06, 2007

#### FullRecord 1.80

New in FullRecord 1.80: a Field Inspector window that can be activated on request (with a button), or in the whole system with a global hot-key. Press the hot-key on any field of any window and you will see the history of changes on that particular field for that particular record. As of Clarion 7 alpha 1, FullRecord is fully code-compatible with C7.

Posted Tuesday, March 06, 2007

## CapeSoft World Tour: Johannesburg/Pretoria

If you are interested in attending a world tour warm-up event in the Jo'burg/Pretoria area, on May 3,4 and 5 please send Bruce an email. If there is sufficient interest then CapeSoft would be keen to drop in there. Cost would be about R1950 per person for three days, and would include lunch. Current front-runner for the venue would be the St George Hotel in Irene (http://www.stgeorgehotel.co.za).

Posted Tuesday, March 06, 2007

# CapeSoft World Tour: Americas & Europe

Registrations are now open. There is early-bird pricing in effect, until March 30. Las Vegas: \$750 early bird (\$900 after that). On the down side, lunch is not included (the hotel wants \$40 per person for lunch) but there are plenty of eateries nearby. Cambridge: \$1175 (approximately ~£600 / ~?890) early bird, \$1375 (approximately £700 / ?1050) after that. Unfortunately it's a bit more expensive than the US, but that's a side effect of the overall expenses in Europe. On the up side, lunch is included in the price. Five days. Three class rooms. Eighteen topics. Fifty hours. This is the most intensive Clarion event ever.

Posted Tuesday, March 06, 2007

# Clarion Magazine

# **Vista-Compliant INI Files**

by Randy Rogers

Published 2007-03-29

The release of Microsoft Windows Vista introduced a new set of challenges for programmers, particularly in the area of Vista's enhanced security. Vista provides some remedies including XP compatibility modes and the use of virtual folders. This may work in the short term, but in the longer term it will be better if your program is Vista compliant. The location of application data, temporary files, and other files that are shared by multiple users of the computer should be reviewed and changed as necessary.

Special folders used frequently by applications, but which may not have the same name or location on any given system, are identified by unique system-independent Constant Special Item ID List, or CSIDL, values. In this article I'll demonstrate a derived INIClass called VistaINIClass that uses the SHGetFolderPath API call to translate the CSIDL constants into folder locations. You simply specify the constant for the desired location, and the class takes care of storing the INI file in that folder. I've also included a small template to make it even easier to implement the class in your applications.

My solution does not deal with the GETINI / PUTINI built in procedures. They could be overridden by modifying the builtins.clw file and providing replacement procedures. I have an aversion to modifying any files shipped by SoftVelocity, so I decided to convert any GETINI / PUTINI procedure calls in my code to INIClass (or, in my case, VistaINIClass) method calls instead.

The class deals strictly with INI file types; INI registry value types are passed through to the PARENT unchanged.

#### **INI folders**

INI files provide a particular challenge because they normally reside in the Windows folder. Under Vista the Windows folder is protected so the INI file gets copied to a virtual folder. This means that every user of the computer will have a copy of the INI file located in a virtual folder. In other words, the INI file is no longer shared and changes made by one user are not seen by other users. This behavior may be just what you want; if so I would suggest using a "MyCompanyName" subfolder of the CSIDL\_PERSONAL (My Documents) folder to store the INI files.

If you want to share an INI file between multiple users then a "MyCompanyName" subfolder of the CSIDL\_COMMON\_APPDATA folder seems to be the preferred location. This is a protected folder under Vista, so you need to grant access rights to your subfolder to the appropriate users / group. This could be handled by your install program or by using the cacls.exe command line program that comes with

Windows. A good article on using cacls.exe can be found at TechRepublic.

I have a large number of DLL and EXE applications that require modification to make them Vista compliant. Since the Clarion IDE and ABC Templates do not recognize CSIDL values it seemed, at first, like this was going to be a daunting task. After thinking about the problem for a while I finally decided that deriving the INIClass and providing my own Init method would be a simple, elegant, and easily maintainable solution.

#### The VistaINIClass

The downloadable source contains the class files and a sample application that uses the class. Here's the declaration from vistaINIClass.inc:

```
!ABCIncludeFile(ABC)
!Copyright ©2007 Keystone Computer Resources
!Creation Date: 2007/02/20
 COMPILE('ENDCOMPILE',_ABCLinkMode_)
  PRAGMA ('link (shfolder.lib)')
 !ENDCOMPILE
OMIT('_EndOfInclude_',_vistaINIClassPresent_)
_vistaINIClassPresent_ EQUATE(1)
  INCLUDE('ABUTIL.INC'),ONCE
CSIDL_PERSONAL
                     EQUATE(00005h) !My Documents
CSIDL_COMMON_APPDATA EQUATE(00023h) !All Users\Application Data
vistaINIClass
                CLASS(INIClass), TYPE, MODULE('vistaINIClass.clw'), |
             LINK('vistaINIClass.clw',_ABCLinkMode_), |
                          DLL(_ABCDllMode_)
Init
             PROCEDURE(STRING FileName, UNSIGNED nvType, |
             LONG extraData = 0) !,EXTENDS
           END
!_EndOfInclude_
```

The class needs the SHGetFolderPath API call which is in Windows' shfolder.dll. The PRAGMA statement causes the shfolder.lib file to be linked in. You will need to create the LIB file from the DLL

with LibMaker.exe.

There are many CSIDL values; this example only declares the ones I intend to use. The downloadable source contains equates for all documented CSIDL values.

The vistaINIClass is derived from INIClass and only needs to override one of the Init methods:

```
vistaINIClass.clw
 MEMBER
!Copyright ©2007 Keystone Computer Resources
!Creation Date: 2007/02/20
HANDLE EQUATE(LONG)
HWND EQUATE(HANDLE)
HRESULT EQUATE(HANDLE)
DWORD EQUATE(LONG)
S_OK EQUATE(0)
INCLUDE('vistaINIClass.inc'),ONCE
 MAP
 MODULE('kernel32.dll')
   kcr_CreateDirectory(*CSTRING szPath, LONG lpSecurityAttributes)|
      ,BOOL,PASCAL,RAW,NAME('CreateDirectoryA')
   kcr_GetLastError(),LONG,PASCAL,NAME('GetLastError')
 END
 MODULE('Shfolder.dll')
  kcr_SHGetFolderPath(HWND hwnd, LONG csidl, HANDLE hToken, |
      DWORD dwFlags, *CSTRING szPath),HRESULT,RAW,
        PASCAL, NAME ('SHGetFolderPathA')
 END
 END
vistaINIClass.Init PROCEDURE(STRING FileName, UNSIGNED nvType, |
           LONG extraData = 0) !.EXTENDS
      HRESULT
hr
hFile
       HANDLE
```

```
szPath
         CSTRING(File:MaxFilePath)
CSIDL
          LONG
 CODE
  !check for INI file type
  IF nvType = NVD_INI
    !check for simple filename
   IF ~INSTRING('\',FileName)
     ! Use the following to place ini files in user's
          ! "My Documents\YourCompanyName" folder
     CSIDL = CSIDL_PERSONAL
     ! Use the following to place ini files in the
          ! "All Users\Application Data\YourCompanyName" folder
     !CSIDL = CSIDL_COMMON_APPDATA
     hr = kcr\_SHGetFolderPath(0,CSIDL,0,0,szPath)
     IF hr = S_OK
       !TODO: change 'MyCompanyName' to the name
             ! you want to call the subfolder
       szPath = LONGPATH(szPath) & '\MyCompanyName'
       IF kcr_CreateDirectory(szPath,0)
        PARENT.Init(szPath & '\' & FileName, nvType, extraData)
       ELSE
        IF kcr_GetLastError() = ERROR_ALREADY_EXISTS
          PARENT.Init(szPath & '\' & FileName, nvType, extraData)
        ELSE
          PARENT.Init(FileName, nvType, extraData)
        END
       END
     ELSE
       PARENT.Init(FileName, nvType, extraData)
     END
   ELSE
     PARENT.Init(FileName, nvType, extraData)
   END
  ELSE
```

PARENT.Init(FileName, nvType, extraData)
END

**RETURN** 

The first few lines of code declare some equates, include the class declaration file, and prototype the API calls needed by the class.

This example uses the CSIDL\_PERSONAL folder as the location to store the INI files. Comment this line and uncomment the following line to use the CSIDL\_COMMON\_APPDATA folder instead. Remember to grant users access rights to your subfolder.

The class has the path hard coded so remember to change it in the source before using the class in a production environment.

Next the code creates the path, checks for errors, and calls the PARENT method to complete the work.

All that remains is to replace the INIClass in the application Global Properties|Classes|General|INI Manager with VistaINIClass. That's pretty easy to do, but takes a lot of clicking if you have many applications to convert. I decided to create a small extension template to do a lot of the work for me.

# The template

The VistaINIClass.tpl template file contains one global extension, as follows:

```
#!-----
#! Keystone vistaINIClass Template
#! Author:
          Randy Rogers (KCR) <rrogers@keystonecr.com>
           ©2007 Keystone Computer Resources
#! Copyright:
        ALL RIGHTS RESERVED
#TEMPLATE(vistaINIClass, 'vistaINIClass Template'), FAMILY('ABC')
#!
#1
#! -----
#EXTENSION(vistaINIClassGlobal,'Add vistaINIClass to app'),APPLICATION
#! -----
#DISPLAY('This template adds the vistaINIClass.')
#DISPLAY(")
#DISPLAY('There are no prompts for this template')
#AT(%BeforeGenerateApplication)
#CALL(%SetClassDefaults(ABC), 'INIManager', 'INIMgr', 'vistaINIClass')
#ENDAT
```

The template sets the default value for the ABC INIManager to VistaINIClass. To use the template simply register vistaINIClass.tpl and then add the global extension to each application.

# **Viewing CSIDL values**

The downloadable source includes a small application that displays the paths associated with the various CSIDL values. You'll need to register the vistaINIClass.tpl file first, or else ignore the template warning and change the INI Manager class manually. You may need to click on the Refresh Application Builder Class Information button on the Global Properties window, Classes tab.

# **Summary**

Microsoft Vista introduces a number of security-related problems, and one of these is the need to use virtual folders rather than the Windows folder for INI file locations. With this class and template you can store your INI files in Vista-friendly locations.

#### Download the source

Randy Rogers is a data processing professional with over 35 years of experience in a wide variety of industries including accounting, municipal government, insurance, printing, and pharmacoeconomics. He has a degree in Mathematics from Florida State University and is the president of Keystone Computer Resources. Randy is the author of ClassViewer, a utility for browsing the Clarion class hierarchies. He is also the creator of NetTools, Queue Edit-in-Place, and Screen Capture Tools for Clarion application developers.

### **Reader Comments**

Add a comment

# Clarion Magazine

# **Interprocess Communication: Receiving Messages**

by Larry Sand

Larry Sand

is an

Published 2007-03-28

In the first installment in this series I covered the basics of interprocess communication and looked at how to send messages. Now it's time to write some code to receive messages.

Sending messages is simple using the Windows API, but receiving the message in a Clarion program requires a little more work. Clarion doesn't provide a direct way to "see" the messages being processed by your window. To have a chance to process these messages, you must subclass the window event handler. Subclassing the window procedure involves inserting your own event handling procedure into a chain of event handling procedures called by Windows. Your window procedure must have the prototype as follows (see Part 1 for more information).

WinProc Procedure(UNSIGNED hWnd, UNSIGNED uMsg,| UNSIGNED wParam, Long lParam),Long,Pascal

You may not change this prototype because it's called directly by Windows to process the messages in the message queue.

There are three main steps in subclassing a window procedure.

- 1. Get and save the address of the existing window procedure
- 2. Tell your window to use your replacement window procedure to process its messages
- 3. In the replacement window procedure that you specified in step 2, process the messages that you're interested in and pass all others to the original window procedure that you saved the address of in step one.

The code that accompanies this article is a class called InterprocessComs. The requirement that you not change the prototype of the window procedure presents a special problem when using a class. All methods of a class have an implicit first parameter that's a reference to Self (the instance of the class). Because of this, you cannot use a method for a window procedure. To get around this restriction, the class module contains a window procedure that's shared by all instances of the class. Because this window procedure is shared you have to have a method to allow it access the instance of your class that's attached to your window and its old window procedure address. To do this, you'll use two more Windows API functions, SetProp and GetProp, to set and get a property attached to a window. SetProp and GetProp use the handle to the window to access a window's property list and your replacement window procedure always knows the handle to the window for the current message it's processing.

SetProp allows you to assign a 32 bit value to a hWnd designated by a constant string. Later you'll use GetProp to retrieve the 32 bit value attached to your window. GetProp and SetProp are prototyped in Clarion like this:

```
CMAG_SetProp(UNSIGNED hWnd, *? lpString, UNSIGNED hData),|
BOOL,Pascal,Raw,Name('SetPropA') ,DLL(1)

CMAG_GetProp(UNSIGNED hWnd, *? lpString),UNSIGNED,Pascal,|
Raw,Name('GetPropA') ,DLL(1)
```

There's one more property function that's very important; RemoveProp is called when you're done with the property to free the resources it consumed. It's prototyped like this:

```
CMAG_RemoveProp(UNSIGNED hWnd, *? lpString),UNSIGNED,|
Pascal,Raw,Name('RemovePropA'),DLL(1),PROC
```

In each of these functions the string parameter is prototyped as a void pointer. A \*? parameter with the RAW attribute passes the address of the datum to the external function. Normally you prototype a long pointer to a string as \*CString with the RAW attribute. However, these three functions accept either a constant null terminated string or an atom. Atoms are created by calling AddAtom or GlobalAddAtom and can be used in place of constant strings. They are slightly more efficient to look up than a constant string using GetProp. Converting the code to use atoms is left to you; as written it will still function perfectly well.

The class declares a window procedure to use in subclassing your window procedure like this:

```
IpcScWndProc Procedure(UNSIGNED hWnd, UNSIGNED uMsg, | UNSIGNED wParam, Long IParam)
```

To accomplish the subclassing from the class, an Init method is declared that accepts the Window and a String as parameters. Here's the code for the Init method:

```
InterprocessComs.Init Procedure(Window W, |
              String sLinkMessageId)!,BOOL
bResult BOOL, Auto
szLinkMessageId &CString
 Code
 bResult = False
 If W\{PROP:Mdi\} = '1'
 Self.TakeError(IPC_ERROR_INVALIDUSE, 'Not valid for MDI windows')
 Return bResult
 End
 szLinkMessageId &= New CString(Len(Clip(sLinkMessageId)) +1)
 If szLinkMessageId &= Null
  Self.TakeError(IPC ERROR OUTOFMEMORY, 'Not enough memory')
  Return bResult
 End
 szLinkMessageId = Clip(sLinkMessageId)
 Self.LinkMessage = CMAG_RegisterWindowMessage(szLinkMessageId)
```

```
If self.LinkMessage = 0
Self.TakeError(CMAG_GetLastError(),'Register link message')
End
Dispose(szLinkMessageId)

Self.hWnd = W{Prop:Handle}
bResult = Self.SubclassMe(Self.hWnd)
If bResult = True
Self.BroadcastLinkMessage()
End
Return bResult
```

This form of interprocess communication is not meant to communicate between MDI child windows, so the first thing the code does is to return if you pass in an MDI child window as the Window parameter. You must use caution when sending messages to threaded MDI child windows. Windows is not thread safe when dealing with MDI windows. One problem is that Windows uses SendMessage to communicate and it's possible to have an MDI window's thread execution suspended while it's waiting for SendMessage to return. The Clarion runtime library has implemented code to help prevent this type of problem, but the best way is to use Clarion's POST/EVENT and NOTIFY/NOTIFICATION message processing functions.

Next, you need to register the string with Windows to obtain the registered message identifier that you'll use to communicate with the other process. RegisterWindowMessage requires that you pass a Cstring, and the prototype for the Init method allows you to pass a Clarion string. To convert the message string the code declares a CString reference and uses New to make it one byte larger than the string passed into the method (the extra byte is to accommodate the terminating null (Chr(0))). The String is clipped as it's assigned to the szLinkMessageId CString to remove any trailing spaces. RegisterWindowMessage is then called and if the return value is < 0 you have successfully registered or retrieved the message id associated with the string. After RegisterWindowMessage is called, you no longer need the szLinkMessageId CString, and the class frees the memory with Dispose.

The handle to the window to be subclassed is stored in a class property. Later, when processing the broadcast message it's necessary to know if the message is from yourself. The class compares the hWnd it receives and the value stored in the property.

Now that the class has the registered message, it can subclass the window procedure. This is done in the SubclassMe method.

```
InterprocessComs.SubclassMe Procedure(UNSIGNED hWnd)|!,BOOL,Protected
OldWndProc Long,Auto
bResult BOOL,Auto
Code
bResult = False
If CMAG_GetProp(hwnd, WPROP_IPC_WINDOWPROC) <> 0
Self.TakeError(IPC_ERROR_OUTOFMEMORY, 'Window is already subclassed')
Return bResult
```

```
End
```

```
OldWndProc = CMAG_GetWindowLong(hwnd, CMAG_GWL_WNDPROC)
If CMAG_SetProp(hWnd, WPROP_IPC_WINDOWPROC, OldWndProc) <> 0
If CMAG_SetProp(hWnd, WPROP_IPC_CLASSINST, Address(Self)) <> 0
  CMAG_SetLastError(0)
 If CMAG_SetWindowLong(hwnd, CMAG_GWL_WNDPROC, |
    Address(IpcScWndProc)) <> 0
  bResult = True
  Else
  Self.TakeError(CMAG GetLastError(), 'SWL Subclass')
 End
Else
 Self.TakeError(CMAG_GetLastError(), 'SetProp Class Instance')
End
Else
Self.TakeError(CMAG_GetLastError(), 'SetProp Window Proc')
End
If bResult = False
CMAG_RemoveProp(hWnd, WPROP_IPC_WINDOWPROC)
CMAG_RemoveProp(hWnd, WPROP_IPC_CLASSINST)
End
Return bResult
```

This method is responsible for getting the address of the existing window procedure and then setting the window properties necessary for the replacement window procedure to call the correct instance of the class and the original window procedure. The property identifiers are constant CStrings declared in the member module. Notice that they are registry style GUIDs, without the opening and closing "{}", and were generated with guidgen.exe described earlier.

```
WPROP_IPC_WINDOWPROC CString('E6B2022E-76B9-44cc-931F-7B14F1299CC9'),Static WPROP_IPC_CLASSINST CString('9D80FCDA-90F3-4c3e-9201-D0F8B48229CE'),Static
```

If the window property WPROP\_IPC\_WINDOWPROC property is already set, then this window has already been subclassed. It doesn't make sense to have two instances of this class managing one window.

Next the Windows GetWindowLong function is called with the GWL\_WNDPROC constant to retrieve the address of the existing window procedure. Remember that the new window procedure requires this address to return control to the original window procedure for messages you don't want to process. SetProp is called to attempt to set the WPROP\_IPC\_WINDOWPROC property. Then the address of the class is stored in the WPROP\_IPC\_CLASSINST property. This property is used to access the correct instance of the class from the window procedure. Next, SetWindowLong is called to change the address of the window's window procedure. As soon as this line of code executes Windows will begin passing messages for the window to this procedure. Finally, if any of the subclassing steps fails, the method removes

the properties and returns false.

The Init method has one more task to perform if everything up until this point was successful. It will now attempt to broadcast the registered window message to see if a partner is already out there listening. This is done by calling the BroadcastLinkMessage method.

```
InterprocessComs.BroadcastLinkMessage Procedure()

Code

If Self.LinkMessage and Self.hWnd

CMAG_PostMessage(CMAG_HWND_BROADCAST, Self.LinkMessage, |

Self.hWnd, WMU_IPC_LINKME)

End

Return
```

BroadcastLinkMessage calls PostMessage with the broadcast message window handle HWND\_BROADCAST so the message is sent to all top level windows. The message it sends is the registered window message that was saved in the LinkMessage property, and the hWnd of this window is sent as the wParam of the message. Remember that PostMessage does not wait for a response from any other window procedures. It posts the message and returns control immediately. As a result the sender's window procedure will receive the broadcast message within a few milliseconds.

When either the sending or the receiving program receives the broadcast link message it's processed by the window procedure, which receives the hWnd, message, wParam and lParam as parameters. Here's the window procedure that the class implements:

```
IpcScWndProc Procedure(UNSIGNED hWnd, UNSIGNED uMsg, |
       UNSIGNED wParam, Long lParam)!,Long,Pascal
OldWndProc UNSIGNED,AUTO
Me
      &InterprocessComs
 Code
 OldWndProc = CMAG_GetProp(hWnd, WPROP_IPC_WINDOWPROC)
 If NOT OldWndProc
  Return 0
 End
 !Get the reference to this instance of the class
 Me &= CMAG_GetProp(hWnd, WPROP_IPC_CLASSINST)
 If Me &= NULL
  Return CMAG_CallWindowProc(OldWndProc, hWnd, |
   uMsg, wParam, lParam)
 End
 Case uMsg
```

Of CMAG\_WM\_COPYDATA

```
Of CMAG_WM_DESTROY
Me.RemoveLink()
Of CMAG_WM_NCDESTROY
!This is the last message received when window is destroyed
!remove the properties added to the window in the
!subclassme() method
CMAG_RemoveProp(hWnd, WPROP_IPC_CLASSINST)
CMAG RemoveProp(hWnd, WPROP IPC WINDOWPROC)
Of Me.LinkMessage()
If wParam <> hWnd !don't process broadcast message for self
 Me.OnLinkMessage(wParam, lParam)
End
Of Me.UserMessage()
If Me.UserMessage() <> 0
 Me.OnUserMessage(wParam, lParam)
  Return 0
End
Return CMAG_CallWindowProc(OldWndProc, hWnd, uMsg, |
wParam, lParam)
```

Two variables are declared, one to hold the address of the old window procedure and an InterprocessComs class reference variable. These two variables need their values set to those stored in the window properties before any messages are processed by the window procedure.

GetProp is called to retrieve the OldWndProc variable from the window property list. This was set with the WPROP\_IPC\_WINDOWPROC constant string in the SubclassMe method. After the call to GetProp, the OldWndProc variable should contain the address of the window procedure that will process all the message not handled by this procedure. You pass control to the original window procedure by calling the Windows CallWindowProc function.

GetProp is called again, this time with the WPROP\_IPC\_CLASSINST constant string to retrieve the instance of the class. This address is cast to the reference variable allowing you to access all methods and properties of the instance of the class associated with this window. If for some reason the reference is null then the message is passed to the original window procedure by calling CallWindowProc and returning its return value.

After these two properties are retrieved from the window's property list, you can process messages. Some of the messages that this window procedure processes are constants defined in the Windows SDK, and the others are generated by calls to RegisterWindowMessage and are only known at runtime. For a complete list of the constant messages you should download the platform SDK from Microsoft. The most recent one was published in November 2006 and it covers Windows Vista. The .h files contained in the platform SDK are the definitive reference to the Windows SDK.

Five messages are processed by the window procedure. They are: WM\_COPYDATA,

WM\_NCDESTROY, WM\_DESTROY, the registered link message, and an optional registered user message. The window procedure doesn't do anything with WM\_COPYDATA in the code shown; this message is used to pass more complex data like strings, groups, and record structures between processes. I'll show code for those tasks in a later installment.

WM\_DESTROY and WM\_NCDESTROY are sent to the window procedure by Windows when the window is being destroyed. WM\_DESTROY is sent before the window is destroyed. WM\_NCDESTROY is sent to the window after it's destroyed and is the last message your window procedure will receive. In response to WM\_NCDESTROY the window procedure removes the two properties, WPROP\_IPC\_CLASSINST and WPROP\_IPC\_WINDOWPROC from the window's property list by calling the Windows RemoveProp function. Failure to remove the properties causes a resource leak.

On the other hand, when the window procedure receives the WM\_DESTROY message, you know that the window is about to be destroyed and the class uses this opportunity to disassociate itself from its partner process. It does this by calling the RemoveLink method.

```
InterprocessComs.RemoveLink Procedure()

Code

If Self.hWndPartner And Self.LinkMessage And Self.hWnd

CMAG_PostMessage(Self.hWndPartner, Self.LinkMessage, |

Self.hWnd, WMU_IPC_REMOVEME)

End

Self.hWndPartner = 0

Return
```

RemoveLink simply posts the registered link message to the other process it's been partnered with in the initial link exchange, with the wParam containing the hWnd of this window and the lParam containing the constant WMU\_IPC\_REMOVEME.

Processing one of the registered messages requires that the window procedure call a class method to retrieve the value that Windows assigned to your message. When the Case statement executes this line of code:

```
Of Me.LinkMessage()
```

the current instance of class's LinkMessage simply returns the value stored in the LinkMessage property so it may be compared with the current value of uMsg. The window procedure then needs to determine if this window sent the broadcast message. This is true when the hWnd and wParam are equal. Remember that the link message defines the wParam as the hWnd of the window that sent the link message. The window procedure's hWnd parameter is the handle to this window. Only when the two window handles are different is the message processed by calling the OnLinkMessage handler method. This method processes the receipt of all link messages for the window procedure.

```
InterprocessComs.OnLinkMessage Procedure(UNSIGNED wParam, |
Long lParam)

Code

Case lParam

Of WMU_IPC_LINKME
```

If Self.hWndPartner Then Return; End
Self.hWndPartner = wParam
CMAG\_PostMessage(wParam, Self.LinkMessage, |
Self.hWnd, WMU\_IPC\_ACKLINK)
Of WMU\_IPC\_ACKLINK
Self.hWndPartner = wParam
Of WMU\_IPC\_REMOVEME
Self.hWndPartner = 0
End
Return

OnLinkMessage accepts two parameters, wParam and lParam. These values are forwarded by the window procedure. Remember that the link message defines the lParam as containing the action and the wParam contains the handle of the window that sent the message.

When OnLinkMessage receives an WMU\_IPC\_LINKME request, it saves the handle to the sending window in the hWndPartner property and then posts the link message back to the sending process with an WMU\_IPC\_ACKLINK to acknowledge the receipt of the link message. When the initiating process receives the WMU\_IPC\_ACKLINK request in the link message, it saves the transmitted window handle in its hWndPartner property. After the link and acknowledgement requests are processed, the two processes may send messages to each other via the window handle saved in the hWndPartner property.

When one of the processes destroys the window whose window procedure is processing the Interprocess communication messages, it notifies the other process by sending the link message with the WMU\_IPC\_REMOVEME action in the lParam. When received, OnLinkMessage sets the hWndPartner to zero to prevent messages from being sent; this also allows the process to establish a new link upon receipt of the link message with the WMU\_IPC\_LINKME action.

That's the code required to establish the link. Next time I'll show how to exchange messages between processes.

### Download the source

independent software developer who began programming with Clarion in 1987. In addition to normal database development, he specializes in connecting Clarion to external devices like SCUBA diving computers, kilns, and satellite transceivers used in medical helicopters. In other lives, he sailed Lake Superior as the owner/operator of shipwreck SCUBA diving tours and later as a Master for the Vista Fleet. When Larry is not programming you'll find him messing about in boats, or with boats.

#### **Reader Comments**

Add a comment

# Clarion Magazine

# C7 Alpha Bits Part 2

by Dave Harms

Published 2007-03-27

In Alpha Bits Part 1 I mentioned C7's code completion, which pops up information about procedures and classes as you type. The latest Alpha 1 build extends this capability with user-defined text in popups.

Consider the following test program created with C7. It contains a class definition, cust, which has FirstName and LastName properties, and methods to set those values as well as return the combined first and last name:

# **PROGRAM**

OMIT('\*\*\*')

\* Created by Clarion 7.0

\* User: Dave Harms

\* Date: 23/03/2007

\* Time: 7:12 AM

\*

\* To change this template use Tools | Options | Coding | Edit Standard Headers.

\*\*\*

MAP

**END** 

cust class

FirstName string(30) !!!Customer's first name
LastName string(30) !!!Customer's last name

SetFirstName procedure(string FirstName)
SetLastName procedure(string LastName)

SetName procedure(string FirstName,String LastName)

GetName procedure(),string

end

```
CODE
 cust.SetName('Dave','Harms')
 message(cust.GetName())
!!! <summary>The customer's full name</summary>
!!! <returns>The first and last name separated by a space. </returns>
cust.GetName procedure
    code
    return(clip(self.FirstName) & ' ' & clip(self.LastName))
!!! <summary>Set the first name</summary>
!!! <param name="FirstName">The customer's first name</param>
!!! <remarks>This method doesn't do any formatting or
!!! case checking - it just assigns the value.</remarks>
cust.SetFirstName
                     procedure(string FirstName)
    code
    self.FirstName = FirstName
!!! <summary>Set the last name</summary>
!!! <param name="LastName">The customer's first name</param>
!!! <remarks>This method doesn't do any formatting or
!!! case checking - it just assigns the value.</remarks>
cust.SetLastName
                          procedure(string LastName)
    code
    self.LastName = LastName
!!! <summary>Set the first and last name</summary>
!!! <param name="FirstName">The customer's first name</param>
!!! <param name="LastName">The customer's last name</param>
!!! <remarks>This method calls the
!!! SetFirstName and SetLastName methods.</remarks>
cust.SetName
                   procedure(string FirstName,string LastName)
    code
```

self.SetFirstName(FirstName)
self.SetLastName(LastName)

Note the comments preceding each method declaration. Figure 1 shows each of the method code completion popups.

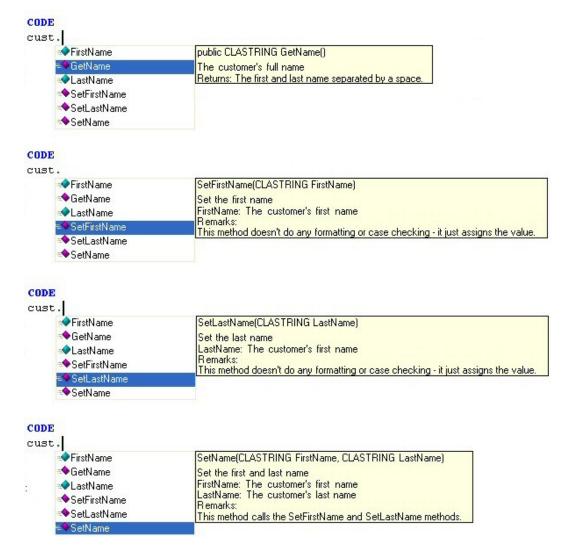

Figure 1. User-defined code completion tips

These popups also appear if you hover the mouse over the any code or declaration with an associated comment block.

The IDE parses all text to the right of the !!! marker as XML, which means that the comment format may use only the specified XML tags. If you use different tags, or if the XML is otherwise badly formed, the comment block will be displayed unformatted.

Comments can be placed before the method declaration (inside the CLASS) or before the implementation. Comments in the declaration take precedence.

#### **Class comments**

You can associate comments with classes using the above approach. For example:

```
!!! <summary>Customer class</summary>
!!! <remarks>Models a single customer</remarks>
cust class
...
end
```

If you hover your mouse over cust anywhere in your code you'll see the tooltip, as in Figure 2.

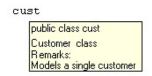

Figure 2. The class comment.

### Single line comments

There is an alternate single-line way to add comments: simply follow the declaration with !!! followed by the comment text:

FirstName string(30) !!!Customer's first name LastName string(30) !!!Customer's last name

Figure 3 shows the comment as displayed for the FirstName variable.

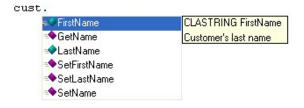

Figure 3. Single line comments

This is a handy way to document variables. But with methods, be careful: as I mentioned earlier, comments in the prototype supercede any comments in the method implementation. A quick, convenient comment inside the CLASS means more detailed comments in the implementation won't show.

### This is a good thing, right?

I realize that not everyone likes code completion. Some think it encourages laziness: programmers rely on the tips instead of on their knowledge of the code base. Others are distracted by the popups (even though you don't have to respond to code completion - you can just keep typing). If you're not a fan, you can turn code completion off. But I suspect that many Clarion developers will find it enormously useful. By documenting your own code with comments you'll reduce the likelihood of errors, and, I believe, make it easier for new employees to get up to speed on your code base. I also expect that some enterprising third party developer will take the opportunity to create a documentation tool that extracts and formats comments.

One final note: As always, keep in mind that this is alpha code, and there may be changes/enhancements to this functionality before gold release.

David Harms is an independent software developer and the editor and publisher of Clarion Magazine. He is also co-author with Ross Santos of *Developing Clarion for Windows Applications*, published by SAMS (1995), and has written or co-written several Java books. David is a member of the American Society of Journalists and Authors (ASJA).

#### **Reader Comments**

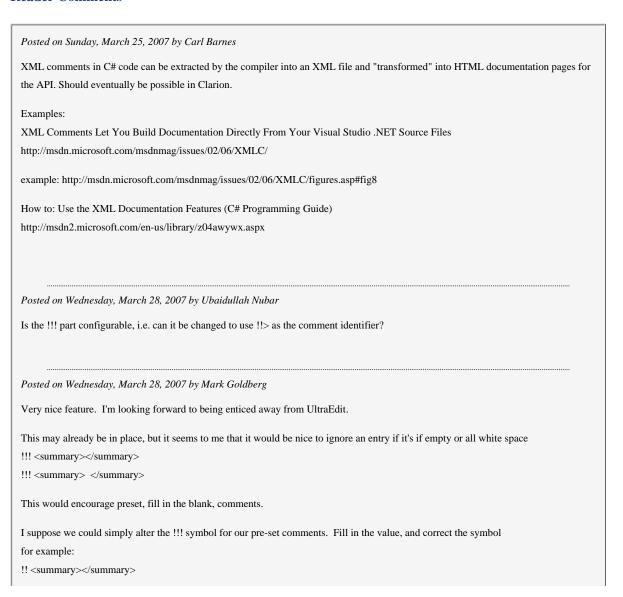

Will there be any control over formatting of the popups? For example it seems like the remarks tag has an implied CRLF. This is a personal preference, but I found myself wishing that there was a blank line above the "remark:" tag, and no CRLF after it. I also mused over wanting the tag to be highlighted differently from it's content.

Will there be any support for BOLD, ITALIC, UNDERLINE, Color etc.?

There's a conversation on the skype chat regarding the choice of !!! for the magic symbol. A number of us have existing code which uses varying levels of comments. In my case I use it to indicate different sets of remmed source. We're wondering if it would be better to have a different symbol to introduce the magic comments. Brainstorming: !p! for popup, or !d! for documentation. !@! - 'cause it's easy to type (at least it is on a US layout keyboard).

Posted on Wednesday, March 28, 2007 by Viggo Kleven

The !!! may not be very practical, I have that already <g>. Especially when commenting sections of code it tend to increase the number of !!s

!@! is terrible on Norwegian keyboards, requires the AltGr key for the @.

!\*! however is very quick and easy.

As Mark Goldberg suggested elsewhere, this could also be !P! for the PopUp and then allow for !D! for lines intended for Documentation parsing. (and !B! for Both).

Posted on Wednesday, March 28, 2007 by Dermot Herron

All I can say is WOW

I have a terrible memory so code completion as powerful as this will be a major godsend for me - I was looking forward to C7 because I could have more than one app open and copy and paste! But this is much better.

Posted on Thursday, March 29, 2007 by Dave Harms

Thanks guys. I've passed along your suggestions to the alpha group for discussion.

Posted on Thursday, March 29, 2007 by Edin Cahtarevic

I think that plain old one "!" should be used.

There is always "<" sign before <summary> or <whatever> and it can be recognized. Like this:

! <summary>Set the first name</summary>

! <param name="FirstName">The customer's first name</param>

! <remarks>This method doesn't do any formatting or

! case checking - it just assigns the value.</remarks>

So, if there is "! <" sequence, it should be used as start of popup comment, until the closing "</xxxxx>"

It is easier to type and all old comments would be skipped without consequences:

! Set the first name

! FirstName: The customer's first name

| ! This method doesn't do any formatting or<br>! case checking - it just assigns the value. |
|--------------------------------------------------------------------------------------------|
| Regards, Edin                                                                              |
| Posted on Monday, April 09, 2007 by Russell Eggen                                          |

There was a confusion about the choice of !!! symbols that started the conversation into this direction. Due to a misduplication of something I said on the Skype chat, more than one person thought the !!! symbols could be changed, they cannot and should not IMNSHO.

This confusion is now cleared up and anyone who uses !!! currently won't affect anything in C7. To make this work you ALSO need the XML tags as Dave described in his article. If those are missing, the !!! is just another comment in your source code. Confirmed by actual tests.

You may now resume your regular coding <bg>.

Add a comment

# Clarion Magazine

# **Embed Analysis Part 3**

by Dave Harms

Published 2007-03-22

Last time I showed the basis for my expanded analysis of Clarion embed usage, and I covered some common embed usage including event handling and window initialization. Now it's time to look at browse/process/report embeds and embed usage by procedure type, and I'll wrap up with some conclusions on the use of embeds.

# **Browse embeds**

Here's the code to extract the browse embed usage data. As with window events, browse events are really places to insert code into class methods.

select count(\*),param2 from Embed
where embed = '%BrowserMethodCodeSection'
group by param2 order by count desc, param2;

| 480 | SetQueueRecord   |
|-----|------------------|
| 123 | TakeNewSelection |
| 92  | ValidateRecord   |
| 75  | ApplyFilter      |
| 50  | TakeKey          |
| 35  | PrimeRecord      |
| 20  | ResetFromView    |
| 13  | Init             |
| 13  | UpdateWindow     |
|     |                  |

| 8 | Ask          |
|---|--------------|
| 5 | ApplyRange   |
| 5 | ResetFromAsk |
| 5 | ResetQueue   |
| 4 | TakeEvent    |
| 4 | UpdateBuffer |
| 3 | SetAlerts    |
| 2 | Open         |
| 2 | Reset        |
| 2 | ResetSort    |
| 2 | ScrollOne    |
| 2 | SetFilter    |
| 1 | SetSort      |

As you probably know, when Clarion displays data in a browse, it's really showing you the data it has in a queue, the structure of which corresponds to the fields you've defined in the browse. The SetQueueRecord method is called whenever the code retrieves a row of data and populates the queue record, so inserting your own code here is a good way to set up calculated fields.

A handful of method calls make up the majority of browse embeds. TakeNewSelection is called whenever the user selects a new record; ValidateRecord is called for each record which is to be loaded into the queue - if you have a filter condition that can't easily be set in the templates you can add it here, and return one of Record:OK, Record:Filtered, or Record:OutOfRange. ApplyFilter is typically used to update the browse filter based on various other conditions such as the value of local variables. TakeKey is used to process alerted keystrokes, including mouse clicks.

# **Process/Report embeds**

There are several ABC classes involved in processes and reports. ProcessClass is derived from ViewManager, as is BrowseClass. And that makes sense since processes, browses and reports all deal in sequential processing of records. The ReportManager class is derived from WindowManager and adds

the code needed to run a process and generate a report. Consequently, reports use many of the same embed points as windows and browses.

# Embeds by procedure type

I have one last list of embeds, organized by procedure type. Here's the SQL:

```
select ProcFromABC, count(*) as count, embed
from EmbedProc p left join Embed e
on (p.embedprocid=e.embedprocid)
group by ProcFromABC, embed
order by ProcFromABC, count desc, embed;
```

This list includes embeds generated by third party and custom products, so all of these won't necessarily be available in your application. But if you stick to the embeds with the highest occurrences in each procedure type you're most likely looking at ABC embeds.

| Procedure Type | Count | Embed                                |
|----------------|-------|--------------------------------------|
| Browse         | 89    | %ControlEventHandling                |
| Browse         | 49    | %WindowManagerMethodCodeSection      |
| Browse         | 40    | %ProcedureRoutines                   |
| Browse         | 14    | %TagMethodCode                       |
| Browse         | 10    | %BrowserMethodCodeSection            |
| Browse         | 10    | %ControlHandling                     |
| Browse         | 7     | %UltraTreeMethodCodeSection          |
| Browse         | 5     | %DataSection                         |
| Browse         | 3     | %WindowEventHandling                 |
| Browse         | 1     | %EditInPlaceManagerMethodCodeSection |
| Browse         | 1     | %WindowManagerMethodDataSection      |
| Form           | 43    | %WindowManagerMethodCodeSection      |

| Form  | 37  | %ControlEventHandling                |
|-------|-----|--------------------------------------|
|       |     |                                      |
| Form  | 7   | % Procedure Routines                 |
| Form  | 6   | %EditInPlaceManagerMethodCodeSection |
| Form  | 4   | %BrowserMethodCodeSection            |
| Form  | 2   | %DataSection                         |
| Form  | 1   | %BrowserEIPManagerMethodCodeSection  |
| Form  | 1   | %GlobalMap                           |
| Form  | 1   | %LocalDataAfterClasses               |
| Form  | 1   | %LocalProcedures                     |
| Frame | 187 | %WindowManagerMethodCodeSection      |
| Frame | 134 | %ControlEventHandling                |
| Frame | 84  | %WindowEventHandling                 |
| Frame | 28  | %DataSection                         |
| Frame | 27  | %ProcedureRoutines                   |
| Frame | 7   | %LocalDataAfterClasses               |
| Frame | 6   | %ToolbarDropItemAction               |
| Frame | 4   | %GlobalMap                           |
| Frame | 3   | %ControlPostEventCaseHandling        |
| Frame | 3   | %ControlPostEventHandling            |
| Frame | 3   | %GlobalData                          |
| Frame | 3   | %ProcedureSetup                      |
| Frame | 3   | %ProgramSetup                        |
| Tunic |     |                                      |

| Frame | 3 | %ToolbarAction                  |
|-------|---|---------------------------------|
| Frame | 3 | %WindowManagerMethodDataSection |
| Frame | 2 | %FileDropMethodCodeSection      |
| Frame | 2 | %ProgramEnd                     |
| Frame | 1 | %AfterFileClose                 |
| Frame | 1 | %AfterFileDeclarations          |
| Frame | 1 | %AfterFileOpen                  |
| Frame | 1 | %AfterGlobalIncludes            |
| Frame | 1 | %AfterWindowOpening             |
| Frame | 1 | %AnyFontABCDisable              |
| Frame | 1 | %AnyFontABCEnable               |
| Frame | 1 | %BeforeGlobalIncludes           |
| Frame | 1 | %BeforeWindowClosing            |
| Frame | 1 | %BeforeWindowOpening            |
| Frame | 1 | %BeginningExports               |
| Frame | 1 | %BrowserMethodCodeSection       |
| Frame | 1 | %ControlPreEventHandling        |
| Frame | 1 | %DLLExportList                  |
| Frame | 1 | %DataSetupSection               |
| Frame | 1 | %FM2Init                        |
| Frame | 1 | %ListboxStyleAfterDefine        |
| Frame | 1 | %LocalProcedures                |
|       |   |                                 |

| Frame   | 1   | %ToolbarInitBeforeCode           |
|---------|-----|----------------------------------|
| Frame   | 1   | %ToolbarMethodCodeSection        |
| Frame   | 1   | %ValidateSelection               |
| Menu    | 4   | %ProcedureRoutines               |
| Menu    | 3   | %WindowEventHandling             |
| Menu    | 1   | %WindowManagerMethodCodeSection  |
| Process | 702 | %WindowManagerMethodCodeSection  |
| Process | 500 | %ProcessManagerMethodCodeSection |
| Process | 132 | %ProcedureRoutines               |
| Process | 86  | %ProcessActivity                 |
| Process | 37  | %AfterFileOpen                   |
| Process | 36  | %DataSection                     |
| Process | 34  | %BeforeFileClose                 |
| Process | 32  |                                  |
| Process | 29  | %WindowEventHandling             |
| Process | 25  | %ControlEventHandling            |
| Process | 12  | %ProcedureSetup                  |
| Process | 11  | %LocalDataAfterClasses           |
| Process | 10  | %ControlPostEventHandling        |
| Process | 9   | %ProgramSetup                    |
| Process | 6   | %BeforeFileOpen                  |
| Process | 5   | %AfterFileClose                  |

| Process | 5   | %ControlPreEventHandling         |
|---------|-----|----------------------------------|
| Process | 4   | %AfterGlobalIncludes             |
| Process | 4   | %DataSectionBeforeWindow         |
| Process | 3   | %DataSectionAfterWindow          |
| Process | 3   | %EndOfProcedure                  |
| Process | 3   | %GlobalData                      |
| Process | 3   | %GlobalMap                       |
| Process | 3   | %ProcedureInitialize             |
| Process | 3   | %ProcessManagerMethodDataSection |
| Process | 2   | %AfterFileDeclarations           |
| Process | 2   | %AfterProgramCode                |
| Process | 2   | %BeforeWindowOpening             |
| Process | 2   | %ProgramEnd                      |
| Process | 1   | %AfterTurnQuickScanOn            |
| Process | 1   | %BeforeWindowMakeover            |
| Process | 1   | %LocalProcedures                 |
| Process | 1   | %NetTalkRefreshCode              |
| Process | 1   | %WindowEventOpenWindowBefore     |
| Report  | 730 | %WindowManagerMethodCodeSection  |
| Report  | 584 | %ProcessManagerMethodCodeSection |
| Report  | 126 | %BeforePrint                     |
| Report  | 113 | %ProcedureRoutines               |
| ,       | ,   |                                  |

| Report | 68 | %AfterFileOpen                                   |
|--------|----|--------------------------------------------------|
| Report | 56 | %AfterPrint                                      |
| Report | 45 | %WindowEventHandling                             |
| Report | 42 | %ControlEventHandling                            |
| Report | 40 | %PreviewerManagerMethodCodeSection               |
| Report | 32 | %BeforeFileOpen                                  |
| Report | 31 | %BreakManagerManagerMethodCodeSectionLevelAction |
| Report | 26 | %AfterInitialGet                                 |
| Report | 21 | %DataSection                                     |
| Report | 20 |                                                  |
| Report | 18 | %AfterOpeningReport                              |
| Report | 16 | %LSiBeforeEndpage                                |
| Report | 12 | %ProcedureSetup                                  |
| Report | 12 | %ProcessManagerMethodDataSection                 |
| Report | 9  | %BeforeInitialGet                                |
| Report | 9  | %BeforePrintPreview                              |
| Report | 7  | %LSiAfterOpeningFiles                            |
| Report | 6  | %LSiAfterOpeningReport                           |
| Report | 6  | %ProgramSetup                                    |
| Report | 5  | %LSiEndOfReport                                  |
| Report | 4  | %DataSectionBeforeReport                         |
| Report | 4  | %GlobalMap                                       |
|        | 1  |                                                  |

| Report | 3 | %AfterOpeningWindow                     |
|--------|---|-----------------------------------------|
| Report | 3 | %ControlPostEventHandling               |
| Report | 3 | %GetNextRecordNextSucceeds              |
| Report | 3 | %GlobalData                             |
| Report | 3 | %LocalDataAfterClasses                  |
| Report | 3 | %ProgressCancel                         |
| Report | 2 | %AfterFileClose                         |
| Report | 2 | %BeforeKeySet                           |
| Report | 2 | %ChildViewManagerMethodCodeSection      |
| Report | 2 | %ControlPreEventHandling                |
| Report | 2 | %HandCodedViewStatements                |
| Report | 2 | %LSiAfterPrintingDetail                 |
| Report | 2 | %LSiBeforePrintingDetail                |
| Report | 2 | %NewMethodCodeSection                   |
| Report | 2 | %ReportTargetMethodCodeSection          |
| Report | 2 | %TargetSelectorManagerMethodCodeSection |
| Report | 1 | %AfterFileDeclarations                  |
| Report | 1 | %AfterGlobalIncludes                    |
| Report | 1 | %AfterTurnQuickScanOff                  |
| Report | 1 | %BeforeClosingReport                    |
| Report | 1 | %BeforeLevel1HdrPrt                     |
| Report | 1 | %BeforeOpeningWindow                    |
|        |   |                                         |

| Report | 1    | %FileDropComboMethodCodeSection |
|--------|------|---------------------------------|
| Report | 1    | %LSiBeforeOpeningFiles          |
| Report | 1    | %LSiReportCanceled              |
| Report | 1    | %NewMethodDataSection           |
| Report | 1    | %PostPrintFromQueue             |
| Report | 1    | %ProcedureInitialize            |
| Report | 1    | %ProgramEnd                     |
| Report | 1    | %ReportAfterLookups             |
| Report | 1    | %mhViewValidate                 |
| Source | 1275 | %ProcessedCode                  |
| Source | 829  | % DataSection                   |
| Source | 342  |                                 |
| Source | 76   | %ProcedureRoutines              |
| Source | 26   | %ProgramSetup                   |
| Source | 23   | % AfterFileDeclarations         |
| Source | 20   | %GlobalMap                      |
| Source | 19   | %GlobalData                     |
| Source | 12   | %FM2Init                        |
| Source | 12   | %LocalProcedures                |
| Source | 9    | %AfterGlobalIncludes            |
| Source | 9    | %BeforeGlobalIncludes           |
| Source | 7    | %AfterProgramCode               |
|        |      |                                 |

|        |   | ,                               |
|--------|---|---------------------------------|
| Source | 7 | %ProcRoutines                   |
| Source | 7 | %WindowManagerMethodCodeSection |
| Source | 6 | %FileManagerCodeSection         |
| Source | 5 | %ProgramEnd                     |
| Source | 5 | %RelationManagerCodeSection     |
| Source | 3 | %BeforeFileOpen                 |
| Source | 3 | %EndOfReportGeneration          |
| Source | 3 | %RecordFilter                   |
| Source | 3 | %RelationManagerDataSection     |
| Source | 2 | %AdditionalDebugHooks           |
| Source | 2 | %AfterEntryPointCodeStatement   |
| Source | 2 | %AfterFileClose                 |
| Source | 2 | %AfterOpeningReport             |
| Source | 2 | %BeforeFileClose                |
| Source | 2 | %ProcessActivity                |
| Source | 2 | %ProgramProcedures              |
| Source | 2 | %ProgramRoutines                |
| Source | 2 | %mhViewInit                     |
| Source | 1 | %AfterClosingExports            |
| Source | 1 | %AfterDctDestruction            |
| Source | 1 | %AfterDctInitialization         |
| Source | 1 | %AfterFileOpen                  |
|        | , |                                 |

| Source | 1  | %AfterLevel1FtrPrt              |
|--------|----|---------------------------------|
| Source | 1  | %AfterPrint                     |
| Source | 1  | %BeforeFileDeclarations         |
| Source | 1  | %BeforeInitialGet               |
| Source | 1  | %BeforeLevel1HdrPrt             |
| Source | 1  | %BeforeWindowOpening            |
| Source | 1  | %EndOfProcedure                 |
| Source | 1  | %ErrorManagerCodeSection        |
| Source | 1  | %ErrorManagerDataSection        |
| Source | 1  | %FieldLevelValidation           |
| Source | 1  | %FileManagerDataSection         |
| Source | 1  | %LocalDataAfterClasses          |
| Source | 1  | %ProcedureSetup                 |
| Splash | 17 | %WindowManagerMethodCodeSection |
| Splash | 4  | %ControlEventHandling           |
| Splash | 2  | %EventCaseBeforeGenerated       |
| Splash | 1  | %AfterFileOpen                  |
| Splash | 1  | %AfterGlobalIncludes            |
| Splash | 1  | %BeforeWindowOpening            |
| Splash | 1  | %GlobalMap                      |
| Splash | 1  | %ProcedureRoutines              |
| Splash | 1  | %WindowManagerMethodDataSection |
|        | •  |                                 |

|        |      | -                                    |
|--------|------|--------------------------------------|
| Splash | 1    |                                      |
| Window | 7061 | %ControlEventHandling                |
| Window | 4557 | %WindowManagerMethodCodeSection      |
| Window | 1241 | %BrowserMethodCodeSection            |
| Window | 1160 | %ProcedureRoutines                   |
| Window | 569  | %WindowEventHandling                 |
| Window | 414  | %ControlPostEventHandling            |
| Window | 273  | %LocalDataAfterClasses               |
| Window | 262  | %DataSection                         |
| Window | 169  | %ControlHandling                     |
| Window | 144  | %TreeSectionMethodCodeSection        |
| Window | 128  | %UltraTreeMethodCodeSection          |
| Window | 127  | %ControlPreEventHandling             |
| Window | 114  | %NewMethodCodeSection                |
| Window | 106  | %FormatBrowse                        |
| Window | 95   | %WindowManagerMethodDataSection      |
| Window | 85   | %AfterWindowOpening                  |
| Window | 77   |                                      |
| Window | 68   | %LocalProcedures                     |
| Window | 61   | %FileDropMethodCodeSection           |
| Window | 61   | %UTVMMethodCodeSection               |
| Window | 57   | %EditInPlaceManagerMethodCodeSection |
|        | ,    |                                      |

| h      |    | ,                                   |
|--------|----|-------------------------------------|
| Window | 54 | %TagMethodCode                      |
| Window | 52 | %AfterFileOpen                      |
| Window | 42 | %GlobalData                         |
| Window | 40 | %BrowseBoxEmpty                     |
| Window | 35 | %BeforeWindowOpening                |
| Window | 35 | %BrowseBoxNotEmpty                  |
| Window | 35 | %ProcedureSetup                     |
| Window | 34 | %BrowserEIPManagerMethodCodeSection |
| Window | 30 | %FileLookupMethodCodeSection        |
| Window | 30 | %RecordFilter                       |
| Window | 28 | %ProcedureInitialize                |
| Window | 27 | %GlobalMap                          |
| Window | 27 | %ProgramSetup                       |
| Window | 26 | %NetTalkMethodCodeSection           |
| Window | 23 | %XPTaskPanelTaskClickedAfterCode    |
| Window | 21 | %BrowseBoxDoubleClickHandler        |
| Window | 21 | %BrowserMethodDataSection           |
| Window | 20 | %AfterGlobalIncludes                |
| Window | 17 | %XPTaskPanelTaskLogicAfterCode      |
| Window | 16 | %DataSectionAfterWindow             |
| Window | 16 | %FileManagerCodeSection             |
| Window | 15 | %AfterPrimaryNext                   |
|        | •  |                                     |

| Window | 15 | %BeforeGlobalIncludes           |
|--------|----|---------------------------------|
| Window | 15 | %NewMethodDataSection           |
| Window | 13 | %AfterFileDeclarations          |
| Window | 13 | %DataSectionBeforeWindow        |
| Window | 13 | %EndOfProcedure                 |
| Window | 12 | %BeforeFileClose                |
| Window | 12 | %BeforeFileOpen                 |
| Window | 12 | %BeforePrimaryNext              |
| Window | 12 | %OnInsertAfterPriming           |
| Window | 12 | %PostWindowEventHandling        |
| Window | 11 | %ListboxStyleAfterDefine        |
| Window | 10 | %NetTalkMethodRoutineSection    |
| Window | 9  | %FM2Init                        |
| Window | 9  | %NextTabEmbed                   |
| Window | 8  | %AfterFileClose                 |
| Window | 8  | %BeforeSecondaryDisplay         |
| Window | 8  | %FileDropComboMethodCodeSection |
| Window | 8  | %XPThemeWindowAfterInit         |
| Window | 7  | %AfterCallingUpdateOnAdd        |
| Window | 7  | %AlertKeyCaseKEYCODE            |
| Window | 6  | %BeforeAccept                   |
| Window | 6  | %BeforeCallingUpdateOnRemove    |
|        | ,  |                                 |

| Window | 6 | %BeforeFileAction             |
|--------|---|-------------------------------|
| Window | 6 | %BeforeSecondaryDisplayCreate |
| Window | 6 | %BeginAddEntryRoutine         |
| Window | 6 | %DasTagAfterTagOnOff          |
| Window | 6 | %FinishWizard                 |
| Window | 6 | %ProcessedCode                |
| Window | 5 | %AfterProgramCode             |
| Window | 5 | %BackTabEmbed                 |
| Window | 5 | %BeforeCallingUpdateOnEdit    |
| Window | 5 | %BrowseBeforeDelete           |
| Window | 5 | %LocatorMethodCodeSection     |
| Window | 5 | %ResizerMethodCodeSection     |
| Window | 5 | %TreeSectionMethodDataSection |
| Window | 4 | %AfterEntryPointCodeStatement |
| Window | 4 | %BeforePreparingRecordOnAdd   |
| Window | 4 | %BrowseAfterChange            |
| Window | 4 | %BrowseAfterInsert            |
| Window | 4 | %DasTagAfterTagAll            |
| Window | 4 | %DasTagBeforeKillTaging       |
| Window | 4 | %FormAllow                    |
| Window | 4 | %UltraTreeMethodDataSection   |
| Window | 3 | %AfterCallingUpdateOnEdit     |
|        | * |                               |

| Window | 3 | %AfterCallingUpdateOnRemove     |
|--------|---|---------------------------------|
| Window | 3 | %AfterSecondaryNext             |
| Window | 3 | %AfterTagOp                     |
| Window | 3 | %BCSIfSelect                    |
| Window | 3 | %BeforePrimaryDisplayCreate     |
| Window | 3 | %BeforeUntagAll                 |
| Window | 3 | %BrowseBeforeChange             |
| Window | 3 | %BrowseBeforeInsert             |
| Window | 3 | %ControlOtherEventHandling      |
| Window | 3 | %CustomAlertEmbed               |
| Window | 3 | %DasTagBeforeTagAll             |
| Window | 3 | %FileLookupMethodDataSection    |
| Window | 3 | %ListboxStyleBeforeDefine       |
| Window | 3 | %PrimeFields                    |
| Window | 3 | %TEBrowseDropHandlingAfter      |
| Window | 3 | %TEDropIDOk                     |
| Window | 3 | %XPTaskPanelTaskLogicBeforeCode |
| Window | 2 | %AcceptLoopAfterEventHandling   |
| Window | 2 | %AcceptLoopBeforeEventHandling  |
| Window | 2 | %AdditionalDebugHooks           |
| Window | 2 | %AfterImportExcel               |
| Window | 2 | %BCSLicenseEmbed                |
|        | • |                                 |

| Window | 2 | %BeforeCallingUpdateOnAdd                        |
|--------|---|--------------------------------------------------|
| Window | 2 | %BeforePrimaryDisplay                            |
| Window | 2 | %BeforeWindowClosing                             |
| Window | 2 | %BreakManagerManagerMethodCodeSectionLevelAction |
| Window | 2 | %BrowseAfterDelete                               |
| Window | 2 | %DasTagAfterInitTaging                           |
| Window | 2 | %DasTagBeforeTagOnOff                            |
| Window | 2 | %FieldLevelValidation                            |
| Window | 2 | %LookupRelated                                   |
| Window | 2 | %NetTalkAfterInitSection                         |
| Window | 2 | %NetTalkMethodDataSection                        |
| Window | 2 | %OnInsertBeforePriming                           |
| Window | 2 | %ProcessManagerMethodCodeSection                 |
| Window | 2 | %TETreeDropHandlingAfter                         |
| Window | 2 | %VerResourceValueList                            |
| Window | 2 | %WindowInitializationCode                        |
| Window | 1 | %AcceptLoopBeforeFieldHandling                   |
| Window | 1 | %AfterFileNext                                   |
| Window | 1 | %AfterInsertRecord                               |
| Window | 1 | %AfterOpeningReport                              |
| Window | 1 | %AfterTotalLoop                                  |
| Window | 1 | %AfterTurnQuickScanOff                           |
|        | 1 |                                                  |

| Window    | 1 | %AfterWindowClosing         |
|-----------|---|-----------------------------|
| ** IIIUOW | 1 |                             |
| Window    | 1 | % AuditData                 |
| Window    | 1 | %BeforeAddingStyles         |
| Window    | 1 | %BeforeFlipAll              |
| Window    | 1 | %BeforeFlipOne              |
| Window    | 1 | %BeforeInlineFileAction     |
| Window    | 1 | %BeforePrint                |
| Window    | 1 | %BeforeSecondaryNext        |
| Window    | 1 | %BeforeTagAll               |
| Window    | 1 | %BeforeTagOne               |
| Window    | 1 | %BeforeUntagOne             |
| Window    | 1 | %BrowseBoxAfterUpdate       |
| Window    | 1 | %BrowsePrepNormal           |
| Window    | 1 | %BrowsePrepSelectRecord     |
| Window    | 1 | %DasTagAfterUnTagAll        |
| Window    | 1 | %DasTagBeforeUnTagAll       |
| Window    | 1 | %EIPClickAccepted           |
| Window    | 1 | %EIPEventSelected           |
| Window    | 1 | %EndOfFormatBrowse          |
| Window    | 1 | %FEPreCodeSection           |
| Window    | 1 | %FileDropMethodDataSection  |
| Window    | 1 | %HandyInterNetFtpBeforeInit |
|           | , |                             |

| Window | 1 | %HandyInterNetFtpULAborted    |
|--------|---|-------------------------------|
| Window | 1 | %HyperActivePostCodeSection   |
| Window | 1 | %HyperActivePreCodeSection    |
| Window | 1 | %INIManagerCodeSection        |
| Window | 1 | %JSTokenTextSelected          |
| Window | 1 | %MCRTAfterSetQueueRecord      |
| Window | 1 | %PDFXCDriverDocSaved          |
| Window | 1 | %PXCDV3PBeforeRunEmbed        |
| Window | 1 | %ProgramEnd                   |
| Window | 1 | %RefreshWindowBeforeLookup    |
| Window | 1 | %TaskbarIconEmbed             |
| Window | 1 | %TaskbarIconMessageProcessing |
| Window | 1 | %WinEventTaskBarPopupItems    |
| Window | 1 | %WindowOtherEventHandling     |

#### **Conclusions and recommendations**

Clarion ABC applications present a bewildering array of embed points, but as this analysis shows, the vast majority of embeds are in just a few areas, including window initialization, event handling, browse display, and source code procedure code and data.

There are still a lot of developers using legacy embed names, which suggests a lack of familiarity with ABC. While legacy embeds have the lure of familiarity they mask the real workings of ABC, and that can make it more difficult to use ABC to its fullest. If you're using ABC but you're not sure what's really happening behind the scenes, it's time to start reading. Resources include the Clarion ABC help, and ClarionMag's ABC Internals and Using ABC topics. You may also want to take a look at a couple of books: Bruce Johnson's Programming in Clarion ABC is available from CapeSoft, and Russ Eggen's Programming Objects in Clarion is available in the ClarionMag store in print and PDF versions.

There is also clearly a lot of code in source procedures. While this is better than having that same

code sprinkled throughout embeds, a lot of it can probably be converted to classes (see CLASSy ASCII File Importing for an example), particularly where several source procedures work on common data.

For further information on using embeds see the list of Related Articles on this page, or go to the Embeds topical index page.

I hope this analysis provides some useful insight. If you have a favorite embed point or two which I haven't covered (or haven't adequately explained), let me know.

My thanks again to all who contributed TXAs.

David Harms is an independent software developer and the editor and publisher of Clarion Magazine. He is also co-author with Ross Santos of *Developing Clarion for Windows Applications*, published by SAMS (1995), and has written or co-written several Java books. David is a member of the American Society of Journalists and Authors (ASJA).

#### **Reader Comments**

| Posted on Thursday, March 22, 2007 by Tony Tetley                                                                                                    |
|----------------------------------------------------------------------------------------------------|
| Dave,                                                                                                    |
| This was an interesting and informative series. I wish these articles had been present when I first started into ABC. It takes some time to get over the overwhelming number of embed points and realize that you don't need to use them all. |
| Thanks,                                                                                                    |
| Tony                                                                                                    |
|                                                                                                    |
| Posted on Thursday, March 22, 2007 by Dave Harms                                                                                                    |
| Tony,                                                                                                    |
| Thanks, I'm glad you've found it helpful.                                                                                                    |
| Dave                                                                                                    |
|                                                                                                    |
| Posted on Tuesday, April 03, 2007 by Dave Harms                                                                                                    |
| The following people contributed TXAs for analysis. My thanks to all of you!                                                                                                    |
| - Anonymous                                                                                                    |
| - Paul Blais                                                                                                    |
| - Cliff Cady                                                                                                    |
| - Tom Carswell                                                                                                    |
| - Andrew Crockett                                                                                                    |
| - Rick Dafler                                                                                                    |
| - Ben Dell                                                                                                    |

- Peter Gysegem
- Jim Halpin
- Jorge Herrera
- Terry Hill
- Lynn Howard
- Doug Johnson
- Jeffrey Kolker
- James Lishman
- John Morter
- Geoff Prudames
- Steffen Rasmussen
- Ned Reiter
- Tony Tetley
- Vido Vouk
- Bill Wilson
- Des Yaxley

If I've missed anyone please let me know.

Dave

Add a comment

# Clarion Magazine

## **Embed Analysis Part 2**

by Dave Harms

Published 2007-03-21

Embed points are Clarion's great strength: they let you embed custom code within generated code so you get the best of both worlds. But there are a bazillion embed points. How do you know which ones to use? One way is to study the documentation and make educated guesses. Another is to ask experienced Clarion developers which embeds they favor.

A while ago I decided to automate the latter approach. Clarion APPs can be exported as TXAs, which are text files containing all of the APP's information, including embed points. I wrote some code to parse TXAs looking for the embeds, and I published some preliminary results in January. I also asked developers to send me their TXAs for analysis. The response was better than I expected, and I now have over 300 TXAs in hand. In this article I'll go over some of my findings, and I'll show the SQL statements I used to extract the data.

#### A storage problem

In my original analysis I stored embed data on the Clarion Magazine server, which is physically about 1500 miles (2400km) from my office. As I only had a handful of TXAs to process, the slowdown induced by inserting records across the Internet was only a minor inconvenience. But with over 300 TXAs to process I needed to set up a local database.

This seemed like an excellent opportunity to reacquaint myself with PostgreSQL, which is one of the few truly free open source SQL databases (the other major player being Firebird; MySQL, contrary to popular perception, is not free for commercial use). I'll have more on installing and running PostgreSQL in another article; for now I'll just say that I installed PostgreSQL without difficulty and I've been pleased with its performance in my limited testing to date.

#### The schema

Here's my database schema as described by psql, the PostgreSQL command line interpreter. First, the list of tables and sequences (a.k.a. autonumbering keys):

embeds=#\d

List of relations

```
Schema |
                 Name | Type | Owner
   -----+-----+-----
    public | embed
                         | table | postgres
    public | embed_embedid_seq
                               | sequence | postgres
    public | embedapp
                            | table | postgres
    public | embedapp_embedappid_seq | sequence | postgres
   public | embedproc
                           | table | postgres
    public | embedproc_embedprocid_seq | sequence | postgres
And here are the details for each of the three tables: embedapp, embedproc, and embed:
   embeds=# \d embedapp;
                     Table "public.embedapp"
     Column | Type |
                            Modifiers
   -----+----+-----
    embedappid | integer | not null default nextval
                    ('embedapp_embedappid_seq'::regclass)
    txa
           | character(60) |
    embedchainid | integer | not null
   Indexes:
     "embedapp_pkey" PRIMARY KEY, btree (embedappid)
   embeds=#\d embedproc;
                     Table "public.embedproc"
     Column | Type |
                              Modifiers
   -----+----+-----
    embedprocid | integer | not null default nextval
                    ('embedproc_embedprocid_seq'::regclass)
    embedappid | integer | not null
    embedchainid | integer
    procname | character(60) |
    procfromabc | character(60) |
    proccategory | character(60) |
   Indexes:
     "embedproc_pkey" PRIMARY KEY, btree (embedprocid)
   embeds=#\d embed
```

```
Table "public.embed"
  Column
               Type
                               Modifiers
embedid
           integer
                        | not null default nextval
                   ('embed_embedid_seq'::regclass)
embedchainid | integer
embedprocid | integer
                         | not null
embed
           | character(100) |
           | character(60) |
param1
param2
          character(60)
param3
           | character(60) |
priority
         integer
linesofcode | integer
Indexes:
  "embed_pkey" PRIMARY KEY, btree (embedid)
```

The embedapp table corresponds to the TXA; the embedproc table stores procedure embed information; and the embed table holds the data for each embed, including the embed name, the parameters, the priority number, and the number of lines of code (although at present I'm not tracking lines).

#### **Parsing TXAs**

I very briefly covered the process of parsing TXAs in the first embeds analysis article, so I won't go into that here except to note that I'm now also filtering based on template type. For this article I'm only looking at TXAs from ABC applications.

And once again I feel compelled to note that this task would be a heck of a lot easier of TXAs were XML files because of what I perceive as inconsistent tag usage. That's just one more example of the virtues of XML over ad-hoc text file formats.

#### **Procedure types**

The first useful bit of information I extract after processing the TXAs is a summary of the procedure types represented in the database. Here's the SQL statement:

```
select count(*) as count, ProcFromABC, ProcCategory from EmbedProc group by ProcFromABC, ProcCategory order by count desc, ProcFromABC, ProcCategory;
```

And here are the first fifty records:

| 1457<br>1272<br>1174 | Source Window Window | Browse          |
|----------------------|----------------------|-----------------|
| 1174                 | Window               | Browsa          |
|                      |                      | Browse          |
| 022                  | ****                 | DIOWSE          |
| 932                  | Window               | Form            |
| 538                  | Report               |                 |
| 430                  | Process              |                 |
| 101                  | Process              | Process         |
| 92                   | Window               | Window          |
| 85                   | Frame                |                 |
| 72                   | Source               | Source Window   |
| 71                   | Report               | Report          |
| 25                   | Browse               |                 |
| 20                   | Window               | Assign          |
| 18                   | Splash               |                 |
| 17                   | Window               | ReverseEngineer |
| 17                   | Source               | Library         |
| 15                   | Window               | Browse Tree     |
| 14                   | Window               | SFR             |
| 14                   | Source               | Global          |
| 13                   | Window               | assign          |
| 13                   | Window               | UT BOM - Select |
| 13                   | Window               | UT BOM          |
| 13                   | Report               | Invoices        |

| 11 | Form    |                       |
|----|---------|-----------------------|
| 10 | Process | MapMaker              |
| 10 | Source  | Source                |
| 9  | Source  | Source Report         |
| 8  | Window  | Select                |
| 7  | Browse  | Reallocate            |
| 7  | Window  | ReverseEngineering    |
| 6  | Window  | Menu                  |
| 6  | Window  | re-assign             |
| 6  | Window  | Analyses              |
| 5  | Window  | UТВОМ                 |
| 5  | Window  | Actions               |
| 5  | Window  | Import                |
| 5  | Window  | SQL                   |
| 4  | Source  | Function              |
| 4  | Source  | Generic Function      |
| 4  | Window  | New                   |
| 4  | Window  | Generic Window Dialog |
| 4  | Source  | Holder                |
| 4  | Window  | Import-Export         |
| 3  | Form    | Form                  |
| 3  | Window  | Library - Window      |
| 3  | Process | Actions               |
| 3  | Window  | Viewer                |
|    |         |                       |

|     | 3 | GENERATED |  |
|-----|---|-----------|--|
| - 1 |   |           |  |

This list can be a bit confusing to read at first. The Procedure column is the procedure type, and for the most part this is limited to one of Frame, Window, Report, Process and Source. Generally speaking only the first few rows are of much significance, as most procedures with 25 or fewer instances are custom templates.

I was a bit surprised to see Source procedures in the number one spot. These are hand coded procedures, but created within the AppGen. It's a good thing to see; almost any application will have some code that lends itself to a custom function, and placing this code in a source procedure makes it more maintainable.

Window procedures are a bit of a catch-all, since browses and forms are both built on top of generic windows. This statement retrieves all the Window procedure subtypes:

select count(\*) as count, ProcCategory from EmbedProc
where ProcFromABC = 'Window' group by ProcCategory
order by count desc, ProcCategory;

#### And here are the results:

| Count | Category                       |
|-------|--------------------------------|
| 1272  | not specified – generic window |
| 1174  | Browse                         |
| 932   | Form                           |
| 92    | Window                         |
| 20    | Assign                         |
| 17    | ReverseEngineer                |
| 15    | Browse Tree                    |
| 14    | SFR                            |
| 13    | UT BOM                         |
| 13    | UT BOM - Select                |
| 13    | assign                         |
| 8     | Select                         |
| 7     | ReverseEngineering             |
| 6     | Analyses                       |
| 6     | Menu                           |
|       |                                |

| 6 | re-assign             |
|---|-----------------------|
| 5 | Actions               |
| 5 | Import                |
| 5 | SQL                   |
| 5 | UТВОМ                 |
| 4 | New                   |
| 4 | Generic Window Dialog |
| 4 | Import-Export         |
| 3 | Library - Window      |
| 3 | Promote               |
| 3 | Viewer                |
| 2 | Assign UT - H         |
| 2 | BrowseTree            |
| 2 | CODE window           |
| 2 | Calendar              |
| 2 | Fields                |
| 2 | Generate              |
| 2 | Global                |
| 2 | Graphs                |
| 2 | H-T and H-T           |
| 2 | Invoices              |
| 2 | Materials             |
| 2 | Moisture              |
| 2 | Ruddscale             |
| 2 | Tag                   |
| 2 | UT-H Tag              |
| 2 | Wizard                |
| 1 | Diary                 |
| 1 | FTP                   |
|   |                       |

| 1 | Groups          |
|---|-----------------|
| 1 | MapMaker        |
| 1 | Reallocate      |
| 1 | Remove/Reassign |
| 1 | ReportManager   |
| 1 | SFR-T and H-T   |
| 1 | SFRTag          |
| 1 | SFRTag and H-T  |
| 1 | Selects         |
| 1 | Setup - E       |
| 1 | Solace VariView |
| 1 | Source          |
| 1 | UT Tag          |

Again, only the first few rows are really valuable for analysis as the custom templates make their appearance soon afterward. Window procedures without a specific subtype are generic windows, on which developers populate their own controls. Browse, Form and Window subtypes are procedures created with their respective wizards.

#### The embeds

Now on to the embeds. In ABC, embed points are for the most part locations within virtual methods, which is itself a topic well beyond the scope of this article. But in short, ABC applications rely heavily on the ABC class library, and most of the code that does the work is contained in those classes. Whereas legacy applications generate all the code your application needs, ABC applications generate derived classes that add the functionality you specify in the templates, along with any code you place in embed points.

This is the statement I use to retrieve the list of most-used embed points:

select count(\*),embed from embed group by embed order by count desc,embed;

## And here are the results:

| Count | Embed                 | Description                       |
|-------|-----------------------|-----------------------------------|
| 7392  | %ControlEventHandling | Events for controls on the window |

| 6293 | %WindowManagerMethodCodeSection  | WindowManager methods, code<br>section – one for each method |
|------|----------------------------------|--------------------------------------------------------------|
| 1560 | %ProcedureRoutines               | Local routines                                               |
| 1281 | %ProcessedCode                   | After the CODE statement in a Source procedure               |
| 1256 | %BrowserMethodCodeSection        | BrowseManager methods                                        |
| 1183 | %DataSection                     | Before the CODE statement in a Source procedure              |
| 1086 | %ProcessManagerMethodCodeSection | Process/Report methods                                       |
| 733  | %WindowEventHandling             | General window events                                        |
| 430  | %ControlPostEventHandling        | Code to execute after window control event handling          |
| 296  | %LocalDataAfterClasses           | Procedure data, after class declarations                     |
| 179  | %ControlHandling                 | General control handling                                     |
| 160  | %AfterFileOpen                   | After files are opened                                       |
| 144  | %TreeSectionMethodCodeSection    | Third party                                                  |
| 135  | %ControlPreEventHandling         | Code to execute before window control event handling         |
| 135  | %UltraTreeMethodCodeSection      | Third party                                                  |
| 127  | %BeforePrint                     | Legacy embed – same as  TakeRecord, before printing          |
| 116  | %NewMethodCodeSection            | At end of procedure, before routines                         |
|      |                                  |                                                              |

| 106     | %FormatBrowse                        | Legacy embed, same as SetQueueRecord                       |
|---------|--------------------------------------|------------------------------------------------------------|
| 100     | %WindowManagerMethodDataSection      | Window manager methods, data section – one for each method |
| 88      | %ProcessActivity                     | Legacy embed, same as process/ report TakeRecord method    |
| 86      | %AfterWindowOpening                  | Legacy embed, same as WindowManager.Init priority 8100     |
| 83      | %LocalProcedures                     | After %LocalRoutines embed                                 |
| 71      | %GlobalData                          | For global data declarations                               |
| 71      | %ProgramSetup                        | Program setup, after dictionary is initialized             |
| The fol | lowing embeds are not annotated      |                                                            |
| 68      | %TagMethodCode                       |                                                            |
| 64      | %EditInPlaceManagerMethodCodeSection |                                                            |
| 63      | %FileDropMethodCodeSection           |                                                            |
| 63      | %ProcedureSetup                      |                                                            |
| 61      | %UTVMMethodCodeSection               |                                                            |
| 60      | %GlobalMap                           |                                                            |
| 57      | % AfterPrint                         | ,                                                          |
| 53      | %BeforeFileOpen                      | ,                                                          |
| 48      | %BeforeFileClose                     |                                                            |
| 41      | % Module Data Section                |                                                            |

| 40 | % AfterFileDeclarations                           |  |
|----|---------------------------------------------------|--|
| 40 | %BeforeWindowOpening                              |  |
| 40 | %BrowseBoxEmpty                                   |  |
| 40 | %PreviewerManagerMethodCodeSection                |  |
| 36 | % AfterGlobalIncludes                             |  |
| 35 | %BrowseBoxNotEmpty                                |  |
| 35 | %BrowserEIPManagerMethodCodeSection               |  |
| 33 | %BreakManagerManagerMethod CodeSectionLevelAction |  |
| 33 | %RecordFilter                                     |  |
| 32 | % ProcedureInitialize                             |  |
| 30 | %FileLookupMethodCodeSection                      |  |
| 26 | %AfterInitialGet                                  |  |
| 26 | %NetTalkMethodCodeSection                         |  |
| 25 | %BeforeGlobalIncludes                             |  |
| 23 | %XPTaskPanelTaskClickedAfterCode                  |  |
| 22 | %FM2Init                                          |  |
| 22 | %FileManagerCodeSection                           |  |
| 21 | % AfterOpeningReport                              |  |
| 21 | %BrowseBoxDoubleClickHandler                      |  |
| 21 | %BrowserMethodDataSection                         |  |
| 19 | %DataSectionAfterWindow                           |  |
| 18 | % AfterFileClose                                  |  |

| 17 | %DataSectionBeforeWindow         |
|----|----------------------------------|
| 17 | %EndOfProcedure                  |
| 17 | %XPTaskPanelTaskLogicAfterCode   |
| 16 | %LSiBeforeEndpage                |
| 16 | %NewMethodDataSection            |
| 15 | %AfterPrimaryNext                |
| 15 | %ProcessManagerMethodDataSection |
| 14 | %AfterProgramCode                |
| 12 | %BeforePrimaryNext               |
| 12 | %ListboxStyleAfterDefine         |
| 12 | %OnInsertAfterPriming            |
| 12 | %PostWindowEventHandling         |
| 11 | %ProgramEnd                      |
| 10 | %BeforeInitialGet                |
| 10 | %NetTalkMethodRoutineSection     |
| 9  | %BeforePrintPreview              |
| 9  | %FileDropComboMethodCodeSection  |
| 9  | %NextTabEmbed                    |
| 8  | %BeforeSecondaryDisplay          |
| 8  | %XPThemeWindowAfterInit          |
| 7  | %AfterCallingUpdateOnAdd\        |
| 7  | %AlertKeyCaseKEYCODE             |
|    | 1                                |

| 7         | %LSiAfterOpeningFiles         |
|-----------|-------------------------------|
| 7         | %ProcRoutines                 |
| 6         | %AfterEntryPointCodeStatement |
| 6         | %BeforeAccept                 |
| 6         | %BeforeCallingUpdateOnRemove  |
| 6         | %BeforeFileAction             |
| 6         | %BeforeSecondaryDisplayCreate |
| 6         | %BeginAddEntryRoutine         |
| 6         | %DasTagAfterTagOnOff          |
| 6         | %FinishWizard                 |
| 6         | %LSiAfterOpeningReport        |
| 6         | %ToolbarDropItemAction        |
| 5         | %BackTabEmbed                 |
| 5         | %BeforeCallingUpdateOnEdit    |
| 5         | %BrowseBeforeDelete           |
| 5         | %LSiEndOfReport               |
| 5         | %LocatorMethodCodeSection     |
| 5         | %RelationManagerCodeSection   |
| 5         | %ResizerMethodCodeSection     |
| 5         | %TreeSectionMethodDataSection |
| and a but | nch more                      |

There are obviously some third party embed points in this list, such as those for NetTalk, DAS Tools, and Clarion Handy Tools. Some of these embeds (such as %ProcedureRoutines and %BeforePrint are

single embeds; others represent multiple embeds, such as %ControlEventHandling. Also note that there are still quite a few developers using the Legacy embed view – this view in the embed list shows the familiar Legacy names which eases the transition to the ABC classes.

#### **Event embeds**

The first parameter to the %ControlEventHandling embed is the field equate, and the second is the event, so to get the list of commonly used event equates I use this statement:

```
select count(*),param2 from Embed
where embed = '%ControlEventHandling'
group by param2 order by count desc, param2;
```

#### And here is the data:

| Priority | Event        |
|----------|--------------|
| 2777     | Accepted     |
| 90       | AlertKey     |
| 88       | Selected     |
| 72       | NewSelection |
| 15       | PreAlertKey  |
| 10       | Drop         |
| 9        | Drag         |
| 7        | TabChanging  |
| 3        | MouseIn      |
| 2        | Expanded     |
| 1        | MouseUp      |

No big surprises on the event handling, except maybe that so few coders use drag/drop or other mouse movement events.

## WindowManager method embeds

How about the WindowManager method embeds? Here's the SQL (note that I'm back to param1 again):

select count(\*),param1 from Embed
where embed = '%WindowManagerMethodCodeSection'
group by param1 order by count desc, param1;

## And the data:

| Count | Method                |
|-------|-----------------------|
| 4944  | Init                  |
| 160   | Kill                  |
| 91    | Reset                 |
| 87    | Open                  |
| 83    | AskPreview            |
| 78    | Update                |
| 74    | TakeCompleted         |
| 66    | Run                   |
| 56    | PrimeFields           |
| 50    | OpenReport            |
| 35    | TakeNoRecords         |
| 28    | TakeFieldEvent        |
| 26    | TakeWindowEvent       |
| 17    | SetControlProperties  |
| 14    | Ask                   |
| 14    | PrimeUpdate           |
| 13    | InitControlProperties |

| 12 | TakeEvent        |
|----|------------------|
| 11 | TakeAccepted     |
| 5  | InsertAction     |
| 5  | TakeSelected     |
| 4  | EndReport        |
| 4  | TakeRecord       |
| 3  | TakeCloseEvent   |
| 3  | TakeNewSelection |
| 2  | SetControlValues |
| 1  | SetAlerts        |

Clarion programmers love that WindowManager.Init method. And why not? It's a great place to prime variables, create controls, and do all sorts of other setup tasks. Here's a closer look the preferred priorities:

select count(\*),priority from Embed
where embed = '%WindowManagerMethodCodeSection'
and param1 = 'Init' group by priority order by priority;

| Count | Priority |
|-------|----------|
| 6     | 1        |
| 1     | 2        |
| 1     | 5        |
| 1     | 10       |
| 35    | 50       |
| 35    | 300      |
|       |          |

| 34  | 450           |
|-----|---------------|
| 45  | 500           |
| 234 | 501           |
| 1   | 1000          |
| 4   | 1300          |
| 8   | 1500          |
| 11  | 1700          |
| 7   | 1800          |
| 1   | 2000          |
| 4   | 2001          |
| 2   | 2250          |
| 3   | 2300          |
| 89  | 2500          |
| 7   | 2501          |
|     | hang on a sec |

Okay, I could go on with that list for a few more pages. Here's something more sensible – priorities grouped by thousands:

```
select count(*),floor(priority/1000)*1000 as floor from Embed
  where embed = '% WindowManagerMethodCodeSection'
  and param1 = 'Init'
  group by floor order by floor;
```

| Count | Priority |
|-------|----------|
| 392   | 0        |
|       |          |

| 31   | 1000  |
|------|-------|
| 133  | 2000  |
| 50   | 3000  |
| 440  | 4000  |
| 615  | 5000  |
| 325  | 6000  |
| 1158 | 7000  |
| 1238 | 8000  |
| 554  | 9000  |
| 8    | 10000 |

Ah, that's a bit more useful. The data now shows the number of embed points at priority 0-999, 1000-1999, and so forth. (As an aside, this is one of the reasons I love working in SQL. I didn't have to write any fancy code to process the list of embeds and do sums – I just employed a server side function (floor, in this case) and let the server do the work. I'm far from an SQL expert but I often use statements like these to generate ad-hoc reports.)

But what do these priorities mean? Embed priorities simply let you assign code at various places in the Init code. Here's an example of Init code taken from the Embeditor:

## ThisWindow.Init PROCEDURE

ReturnValue BYTE,AUTO

- ! Start of "WindowManager Method Data Section"
- ! [Priority 5000]
- ! End of "WindowManager Method Data Section"

#### **CODE**

- ! Start of "WindowManager Method Executable Code Section"
- ! [Priority 300]
- ! Enter procedure scope

```
GlobalErrors.SetProcedureName('ImportTXAs')
! [Priority 2700]
! Snap-shot GlobalRequest
SELF. Request = Global Request \\
! [Priority 4950]
! Parent Call
ReturnValue = PARENT.Init()
! [Priority 5050]
! Set options from global values
IF ReturnValue THEN RETURN ReturnValue.
SELF.FirstField = ?List1
SELF.VCRRequest &= VCRRequest
SELF.Errors &= GlobalErrors
! [Priority 5300]
! BIND variables
! [Priority 5800]
! Setup Toolbar Object
SELF.AddItem(Toolbar)
! Initialize the procedure
CLEAR(GlobalRequest)
CLEAR(GlobalResponse)
! [Priority 6500]
! Procedure setup standard formulas
IF SELF.Request = SelectRecord
 SELF.AddItem(?Close,RequestCancelled)
ELSE
 SELF.AddItem(?Close,RequestCompleted)
END
! [Priority 7300]
```

! Open Files

```
Relate:TextFile.Open
Relate:embed.Open
Relate:embedapp.Open
Relate:embedchain.Open
Relate:embedproc.Open
SELF.FilesOpened = True
! [Priority 7800]
! Open the window
SELF.Open(Window)
! [Priority 8005]
! Call ListBoxStyle Define Routine
Do DefineListboxStyle
! [Priority 8080]
! Restore from INI file
INIMgr.Fetch('ImportTXAs',Window)
! [Priority 8400]
! Process field templates
! [Priority 8800]
! Prepare Alert Keys
SELF.SetAlerts()
! [Priority 9500]
DIRECTORY(txaq,'*.TXA',ff_:NORMAL) !Get all files and directories
! End of "WindowManager Method Executable Code Section"
```

Files are opened later on in the process; since embed code often uses file data, it's no surprise the majority of the embed points in use are later on in the Init method.

In the next installment I'll continue with a look at browse/process/report embeds and embed usage by procedure type, and I'll wrap up with some conclusions on the use of embeds.

David Harms is an independent software developer and the editor and publisher of Clarion Magazine. He

RETURN ReturnValue

is also co-author with Ross Santos of *Developing Clarion for Windows Applications*, published by SAMS (1995), and has written or co-written several Java books. David is a member of the American Society of Journalists and Authors (ASJA).

## **Reader Comments**

Add a comment

## Clarion Magazine

## Using the SQL Advanced Tab

by Bjarne Havnen

Published 2007-03-16

In Clarion 6 a SQL Advanced tab was introduced to the Browse Box Behaviour window. The tab's primary purpose appears to be to display calculated fields, for example SUM, AVG, COUNT, but these fields can display any kind of information, such as from stored procedures and lookups in unrelated tables. In this article I'll explain the usage of this tab and the related SQL properties (PROP:Name, PROP: Where, PROP:Order ,and PROP:GroupBy), and I'll give a demonstration of highly effective totalling on a regular Clarion ABC browse.

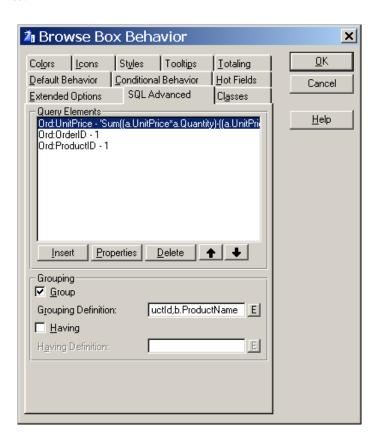

Figure 1. The SQL Advanced tab

The basic idea of these template changes is rather simple: You set up a list of fields for the view engine and you specify the field values.

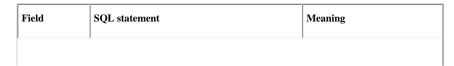

| Ord:Field1 | Sum(b.Total)                                                    | Sum itemlines                                    |
|------------|-----------------------------------------------------------------|--------------------------------------------------|
| Ord:Field2 | (Select CustNo from Customers Where  CustomerId = a.CustomerId) | Display non linked field instead of linked field |
| Ord:Field3 | 1                                                               | 1                                                |

If you have a VIEW with the above fields (for now ignoring the Value column), the runtime library will create a SELECT statement like this:

Select a.Field1, A.Field2, A.Field3 From Orders A Join, Where etc....

With the values specified above, however, the templates will generate some code to assign the SQL statements (where specified) to each field. I'll explain the syntax of that code a little later, but the basic idea is to use the new PROP:Name syntax to replace a field in the SELECT statement with a custom SQL statement. In this way you can embed sub-selects and aggregate functions in the SQL statement that's sent to the back end.

Here's a simple example. My challenge is a quite common one: I like to display the total sales per product. For this example I'll use the Order\_details table from the Northwind sample database. This table does not store the totals, so I can't just do a SUM(TOTAL) which I otherwise would have done.

The syntax to get the sum per product is:

```
SELECT a.ProductID, b.ProductName, SUM(a.UnitPrice * a.Quantity - a.UnitPrice * a.Quantity * a.Discount) AS Total

FROM [Order Details] a INNER JOIN

Products b ON b.ProductID = a.ProductID

GROUP BY a.ProductID, b.ProductName
```

Figure 1 shows Clarion 6's SQL Advanced tab with several custom field assignments. The reason for assigning a value of 1 to ORDERID and PRODUCTID is the way Clarion projects fields when linking other tables - the linking fields in both tables are projected and the SQL engine won't allow this. Assigning a value of 1 to the field makes the query look like:

Select Sum etc, 1,1, b.productId, b.productname group by ...

which is legal. More on this later.

The example in Figure 1 won't work, however. Most queries are illegal because the primary key field is projected into the view structure. This has since been fixed with a checkbox to suppress the primary key field (look on the Extended options tab), but there are still quite a few pitfalls. The primary key field is also the preferred ORDER BY field, unless PROP:ORDER is overridden in the Additional Sort field. Also, when browsing the result of a total query not related to a particular record you will need to set the browse to File Loaded since there is no means for Clarion to refresh without refreshing the entire browse.

#### What

properties?

MS SQL Server and Sample Database

The SQL

If you don't already have SQL Server and the Northwind database, you may wish to install Microsoft's freely available SQL Server 2005 Advanced tab

Express Edition.

involves PROP:

The Northwind example database is not included with SQL Sever Express but is available as a separate download.

NAME, PROP:

GROUPBY and PROP:HAVING, which all require correct SQL syntax just like PROP:SQL. Initially I didn't understand the importance of these properties, as I'd been using PROP:SQL for all my custom SQL code. My enlightenment came later - and I'll get back these properties in a bit. First, here's a real world example.

#### Regular Totaling - retiring ResetFromView

In Clarion's standard (non-SQL Advanced) approach getting a total means scanning the records in the view. This is okay for most parent-child relations, but it is a performance killer in unfiltered browses and likewise when a filter is applied that cannot be evaluated on the server. I can make the totalling conditional, but unfortunately I can't change the filter from, say, this month's orders to all orders without toggling the totalling variable. I doubt I have to demonstrate that scanning a million records on every reset results in a big performance hit. One day I made that mistake with my customer's data, which set me on a quest to solve the problem.

What I wanted to do was to make a VIEW similar to the browse view but with a minimum of fields, using the browse's filter and retrieving the total on the filtered view. In order for the filters to be valid I also had to join some related tables, which immediately caused a failure due to Clarion's JOIN implementation.

When you use JOIN Clarion projects all fields in a table, unless you specify individual fields with PROJECT(field). When combined with PROP:NAME using an aggregate function, the SELECT statement is invalid. Consider this view:

```
View:Orders View(Orders)
Project(Ord:Total)
JOIN(Cus:K_CustomerId,Ord:CustomerId)
  Project(Cus:Name)
End
End
```

Say I use PROP:Name to replace Ord:Total with a SUM statement:

```
View:Orders{'Ord:Total',Prop:Name}='Sum(Total)'
```

This code will result in a select statement such as:

```
Select Sum(Total),b.Name from orders ...
```

This SQL is invalid because it combines an aggregate function with a non-aggregate field (b.Name) and

there is no Group By clause. If, however, I add this statement:

View:Orders{'Cus:Name',Prop:Name}=1

then the SQL sent to the backend will be:

Select Sum(Total),1 From Orders Join Customers on ...

which turns out to be perfectly valid SQL.

Below is some sample code that overrides the ResetFromView method to total some fields in a related table. I also do a count on the resultset in order to display the number to the user. Invalid filters will report the totals on the entire table, and this way I can take appropriate action if the number of records totalled is equal to the total number of records in the table. This is based on my own tables; I'll leave it up to you to make it work in yours.

BRWOrders.ResetFromView PROCEDURE

!variable to hold file status

LStat Ushort

!Declare view, same joins as the browse view, but less fields

View:Orders View(Orders)

Project(Ord:OrderId)

Project(Ord:Total)

JOIN(Cus:K\_CustomerId,Ord:CustomerId)

Project(Cus:Name)

End

End

**CODE** 

LStat = Self.Primary.me.SaveFile() !save pointer View:Orders{Prop:Filter}=Self.View{Prop:Filter}!

Copy Filter

View:Orders{Prop:Order}='SQL(1)' !order by first field to suppress the Primary field

Open(View:Orders) !open view

View:Orders{'Ord:Total',Prop:Name}='Sum(Total)'

View:Orders{'Ord:OrderId',Prop:Name}='Count(OrderId)'

View:Orders{'Cus:Name',Prop:Name}=1

```
Set(View:Orders)
Next(View:Orders)
Recs = Ord:OrderId
Total = Ord:Total
Close(View:Orders)
Self.Primary.Me.RestoreFile(lStat)
Return
```

This override gives me the total opposite of an application hang – it results in an immediate response. The one thing it does not do is handle the conditional totalling. This can be solved by repeating the sequence per condition and appending the filter to the regular filter.

#### **PROP:Name**

PROP:Name is not a new property, but in good Clarion spirit it is extended to the VIEW structure.

Consider this VIEW:

```
View:Orders VIEW(Orders)
PROJECT(Ord:Total)
End
```

As I indicated earlier, with PROP:NAME I can change the value retrieved from the backend:

```
View:Orders{'Ord:Total',PROP:NAME} = 'Sum(Total)'
```

This will transform the query from:

Select Total From Orders

to

Select Sum(Total) From Orders

PROP:Name can be used with any value, as long as that value is valid SQL.

#### PROP:GROUPBY

This property sets the SQL Group By clause. If I extend the view from above to include a customer number the query will fail with the error "column is invalid in the select list because it is not contained in a aggregate function and there is no GROUP BY clause".

I can use PROP:GroupBy to show totals per customer:

View::Orders{Prop:GROUPBY}='customerid'

#### **PROP: HAVING**

HAVING is a filtering query element; it can be used to narrow the result set to match any criteria. For example:

! show only customers having at least

! 10000 dollars worth of orders.

View:Orders{PROP:HAVING}='Sum(Total)>10000'

This is a basic example, and it might not work. SQL is a beast, and it is not tamed by Clarion alone – a developer needs to know both his SQL and his Clarion to have any fun. When using PROP:HAVING you have to evaluate one of the fields in the query list, and sometimes you have to remember to prefix the fields with A, B,C, D etc based on their position in the file (this can be changed with PROP: ALIAS). Recently I have made an habit of prefixing every field regardless of the number of tables in the view; that way the code won't break if I join more tables.

#### SQL() and PROP:ORDER

SQL() is a new function in Clarion 6. It is a replacement for PROP:SQLFILTER and PROP:SQLORDER that can be used to concatenate a regular Clarion expression with a SQL expression. Thus, it can be used in the filter and order field of any Clarion VIEW. I've used it extensively to do table lookups with EXISTS or IN instead of linking all possible tables. Typically, when I needed to email my Clarion customers I used a query to runtime filter the customer list to only those who had purchased some of my Clarion-related products.

PROP:ORDER has existed for ever, right? Yes it has, but if you try to use PROP:NAME without a valid order part, the query will fail. The reason is that Clarion expects an ORDER clause as part of any view processing statement. If you don't provide one, Clarion will by adding the primary key field as the ORDER BY part. This will cause a similar "column is invalid" error. One solution is to set the additional sort order to the same as the PROP:GROUPBY columns, where that applies. Another solution that I stumbled over is to use the SQL() function and set:

View:Orders{Prop:Order}='SQL(1)'

With MSSQL the number refers to the select list, so the server will group by the first query element, in this case SUM(Total), ordering with the lowest value first. This simplifies the coding in some circumstances. It is also considered by SoftVelocity development team to be the best workaround for a missing PROP:ORDER.

#### Why not just use PROP:SQL then?

Now, what's the point of using these properties instead of the more common PROP:SQL approach? The answer is, believe it or not, simplicity. These properties can be used together with all the different VIEW properties, so I can combine a Sum(), AVG(), COUNT() with, for example, PROP:FILTER, using

the best of both worlds.

I tend to make errors with date filtering in my PROP:SQL statements. If I choose to filter on the Clarion date using PROP:FILTER, the RTL will translate for me. My code looks like this:

```
View:Orders{Prop:Filter}='Ord:CustomerId=1 And '| & 'Ord:OrderDate_Date>=Date(1,1,Year(Today()))' View:Orders{'Ord:Total',Prop:Name}='Sum(Total)'
```

What the two approaches have in common is that the filter that is sent to the backend is valid SQL. Clarion doesn't translate everything, but the view engine will handle invalid filters on the client. This can't work with aggregate functions, as they are evaluated at the server. Recently, one of my customers made a filter using MONTH() and YEAR() and TODAY(). It was rather clever, but the combination resulted in a client side filter, effectively reporting the grand total of the entire table instead of the filtered result. I changed the filter to something like

```
Ord:OrderDate>=Date(Month(Today()),1,Year(Today()))
```

and the Clarion RTL translated it correctly.

Another important difference is that when using PROP:SQL I can't use SET(view) as I would otherwise. This difference is one more thing to think of and I like my code to follow certain conventions. The old PROP:SQL approach and the new properties share one common problem: because you're using string constants for the field names, changes in the dictionary aren't automatically carried forward to your hand-coded SQL statements.

#### **PROP:WHERE**

PROP:WHERE is actually a file property, not a VIEW property. It works just the way PROP:SQLFilter does on a view. The practical use of this can best be seen in conjunction with a LOOP NEXT (FILE) structure. Everywhere you would use a CYCLE within such a loop, you can use a PROP:WHERE instead; the difference is that you leave the evaluation on the server thus reducing network traffic. PROP:WHERE can also be set in the dictionary as a driver string, but since it does not affect the VIEW engine it doesn't seems to be very useful.

```
Clear(File)
Ord:CustomerId = Cus:CustomerId
Set(Ord:K_CustomerId,Ord:K_CustomerId)
!get this year's orders
Orders{Prop:Where}='Year(OrderDate)=Year(GetDate())'
Loop Until Access:Orders.Next()
!obsolete code block
If Year(Ord:OrderDate_Date)<>Year(Today())
Cycle
```

End obsolete

Do ActionPerRecord

End

#### **Summary**

The SQL Advanced tab is one of the new features in Clarion that seemed unnecessarily complicated when it was first introduced, in part because the template implementation was not complete, and because it looked like it just provide another way to solve old problems. However, the properties involved provide a common interface to the SQL engine. Since they can all be combined, the developer can easily expand existing code without a complete rewrite. When used in handcode, the code is easy to follow and as a consequence, easy to alter when needed. My conclusion after exploring the SQL Advanced tab is that it represents yet another Clarion feature which is commonly underestimated.

Download the source

#### **Reader Comments**

Add a comment

## Clarion Magazine

### **Interprocess Communication: Sending Messages**

by Larry Sand

Published 2007-03-14

Interprocess communication, or IPC, is the communication between two or more programs or processes. There are a variety of ways to accomplish this, including the use of a shared INI or data file, information passed on the command line, named pipes, mail slots, TCP/IP, RPC, or memory mapped files. They all have their place; some are best suited for communication between computers, and others for communication within the local machine.

This article series discusses interprocess communication on the local machine using Windows messaging and the "copy data" technique. You'll learn how to register messages with windows and use them to set up communication between two processes. Then you'll see how to use this messaging protocol to pass data between the processes. I'll begin with a simple message with a 32 bit value and progress to passing data in a user defined structure.

Please note that this type of protocol is not suitable for communication between a service and a program with a user interface in Windows Vista. Windows Vista isolates session zero, which is the session that Vista uses to run services, and you cannot send messages to a process with a user interface running in another session. For complete information on the session zero isolation, see this article on Microsoft's web site.

#### **Windows Messages**

As you may know, Windows uses messages to communicate events and data to the processes that it manages. For example, every time you move the mouse, Windows generates a WM\_MOUSEMOVE message. This message is sent to the window that the mouse cursor is moving over. The message contains the handle to the window, a constant message identifier (WM\_MOUSEMOVE), the keys and mouse buttons pressed, and the x, y coordinates of the mouse pointer. Windows messages are received by a procedure attached to your window class called a "window procedure". You can prototype the window procedure like this in Clarion:

WinProc Procedure(UNSIGNED hWnd, UNSIGNED uMsg,| UNSIGNED wParam, Long lParam),Long,Pascal

In this prototype hWnd is the handle to the window receiving the message, uMsg is the message, and wParam and lParam are optional parameters (in the case of the WM\_MOUSEMOVE message they are used to pass the keys and pointer position). The WM\_MOUSEMOVE message belongs to a class of messages reserved for use by Windows. That is, you only receive these messages with your window procedure, you usually don't send them to a window.

#### **Sending messages**

In Clarion you can use the POST() and NOTIFY() functions to send a message (event) to a window, and you read the message with the ACCEPT loop. The ACCEPT loop is analogous to the Windows window procedure; that is, it's used to read and dispatch messages (events). This is a useful similarity, as I'll show later.

In Clarion you can declare a user defined event (a message) in the range 1024 (EVENT:User, or WM\_User in Windows parlance) to 32767 decimal, or 0400 to 7FFF hex. After defining an event (message) in this range you can POST() it to your ACCEPT loop or use the NOTIFY/NOTIFICATION functions to send and receive the message in a thread safe manner within your process. POST only allows you to send a message, while NOTIFY/NOTIFICATION allow you to send a message and a 32 bit parameter. These user messages are designed for you to send within your application to a known window, not between processes. They're also the cause of some contention because window controls also use messages in this range. For example, a textbox with the RTF attribute, also known as a Richedit control in the Windows SDK, uses several messages in this range. One of these is WM\_CANPASTE which is defined as WM\_USER + 50.

Microsoft advises that you use the base WM\_APP (32768 decimal or 8000 hex) for your user defined application level messages. The following table lists the message ranges and uses:

| Range                                     | Description of message range                        |  |  |
|-------------------------------------------|-----------------------------------------------------|--|--|
| From 0 through WM_USER -1                 | Messages reserved for use by the system.            |  |  |
| From WM_USER (0400 hex) through 07FFF hex | Integer messages for use by private window classes. |  |  |
| WM_APP (8000 hex) through 0BFFF hex       | Messages available for use by applications.         |  |  |
| 0C000 hex through 0FFFF hex               | String messages for use by applications.            |  |  |
| Greater than 0FFFF hex                    | Reserved by the system for future use.              |  |  |

While the Clarion documentation notes that messages sent with POST and NOTIFY/NOTIFICATION should be in the range EVENT:User to 07FFFh, there's no problem using them to send messages in the application range (8000h to 0BFFFh).

Messages in the fourth range (0C000h to 0FFFFh) are not defined by the programmer. Instead, you pass a string to the RegisterWindowMessage Windows API function which returns an integer in that 0C000h to 0FFFFh range. RegisterWindowMessage is prototyped in Clarion as follows (note that Windows API functions in this article series are prototyped with a CMAG\_ prefix to prevent name collisions in your application):

CMAG\_RegisterWindowMessage(\*CSTRING lpString),UNSIGNED, | Raw,Pascal,Name('RegisterWindowMessageA'),DLL(1)

All applications that call RegisterWindowMessage with an identical string receive the same message

identifier. There's nothing to clean up when you're done because there is no way to unregister the window message. This is how you'll communicate between your applications. Both applications call RegisterWindowMessage and they'll use the returned message to communicate with each other.

#### **Sending Messages**

Windows provides synchronous and asynchronous messaging functions for sending the message between applications. This article series will discuss three of the message functions: SendMessage, and SendMessageTimeout are the synchronous functions that may return a value; PostMessage is the asynchronous function.

The first messaging function I'll cover is PostMessage and it is prototyped like this:

```
CMAG_PostMessage(UNSIGNED hWnd, |
UNSIGNED nMsg, |
UNSIGNED wParam, |
Long lParam |
),BOOL,Pascal,Proc,Name('PostMessageA'),DLL(1)
```

If you compare this prototype to the prototype of the window procedure above you'll notice that they have identical parameters. The reason for this is that the window procedure receives an exact copy of the message sent by PostMessage. PostMessage does this by placing your message on the end of the message queue for the destination window and returning immediately. It does not wait for the window procedure to process the message, and the window procedure processes the messages out of its message queue in the order they were received.

You now have a method to create a message that's safe to pass across process boundaries, and a way to send that message. The one thing that you still need is the handle of the window (hWnd) you want to send the message to. A window handle uniquely identifies every window in every process on the local machine. The problem is that with interprocess communication you don't necessarily have a way to know the window handle in your other process. To help solve this, Windows has a broadcast handle that instructs PostMessage to send your message to all top level windows. The constant is HWND BROADCAST and has a value of OFFFFFFFFh.

This is where the registered window message comes into use. If you were to broadcast a message in the WM\_USER or WM\_APP range there's a distinct possibility that another application would respond to that message in an unpredictable way, such as hanging or crashing. With a registered window message there's no chance that the message can be misinterpreted by another process provided that you used a completely unique (to your application) string to register the message.

You can use a program called guidgen.exe to create a Globally Unique **ID**entifier (GUID) which will function nicely as a unique string. Guidgen.exe is provided with Visual Studio and other development tools, so you may have it on your computer. If not, you can download it from Microsoft. If that page has moved just search for "guidgen download" and you should find a new link to the file.

Once you have Guidgen.exe on your computer, run the program and you'll see something like Figure 1.

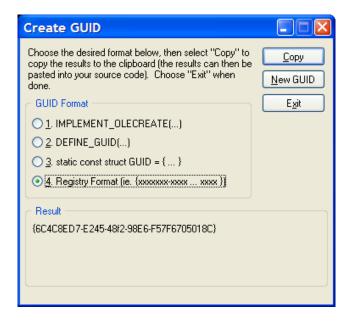

Figure 1. Creating a GUID with Guidgen.exe

Select the Registry Format option and click the Copy button to copy the string to the clipboard. Every time you run the program or click the New GUID button, you'll get a different GUID.

Now you have a way to create a unique message that's safe to send across process boundaries with the PostMessage function.

Next, you'll need a framework for establishing communication. When your application wants to establish a link with a partner application it will send a registered message using the HWND\_BROADCAST constant for the handle to the window. If the partner application is already running it will receive the broadcast message and then respond by posting the same registered message back to the initiating application. In the process, each application will learn the handle to the other's window. If no other application responds to the broadcast message, you just wait and listen for another application to broadcast the message.

When the partner application is already running, the link conversation is something like this:

#### **Request:**

Hello is anyone there? .... (sent to all top level windows)

#### **Response:**

Yes, I'm here, and here's my hWnd.

The link message is defined as:

hWnd The window handle of the window that receives the message (may be HWND\_BROADCAST)

uMsg Self.LinkMessage, the return value from the RegisterWindowMessage for the GUID received in the Init method.

wParam The window handle of the window sending the message

lParam The action to take on receipt of message, this may be one of the following:

WMU\_IPC\_LINKME Setup the link between the two processes

WMU\_IPC\_ACKLINK Acknowledge the receipt of the link message WMU\_IPC\_REMOVEME Disassociate the link between the processes

Returns Zero

That's how you send messages. Next time I'll look at receiving messages sent by a Clarion program.

Larry Sand is an independent software developer who began programming with Clarion in 1987. In addition to normal database development, he specializes in connecting Clarion to external devices like SCUBA diving computers, kilns, and satellite transceivers used in medical helicopters. In other lives, he sailed Lake Superior as the owner/operator of shipwreck SCUBA diving tours and later as a Master for the Vista Fleet. When Larry is not programming you'll find him messing about in boats, or with boats.

#### **Reader Comments**

Add a comment

## Clarion Magazine

## C7 Alpha Bits Part 1

by Dave Harms

Published 2007-03-10

This article begins a new series in Clarion Magazine. The "Alpha Bits" articles will be shorter pieces covering one or more interesting aspects of the new IDE. The breadth of the new IDE, and the fact that it's still in alpha, presents some special reporting problems. First, some things you see here may change before final release. Second, both the size of the IDE and the continuing improvements make any exhaustive treatment almost impossible. Once C7 goes gold Clarion Magazine will compile and update this information into a comprehensive reference.

One of the pillars of the new C7 IDE is the source editor. Essentially this is the SharpDevelop code editor with some Clarion-specific functionality added, such as code folding, code completion/intellisense and the structure formatters (I'll have more about the formatters in another article).

The editor comes with a some standard functionality that's been sorely lacking in the 16 bit Clarion IDE, such as multi-level undo, drag/drop, code folding, navigation options, code formatting, and configuration options, most of which I'll touch on in this article. But as nice as these features are, there's much, much more to the editor; in future articles in this series I'll look at the structure designers, the context menu, code macros, and extending the editor with add-ins, to name a few topics.

#### **Undo**

It is so nice to have an editor with real multi-level undo capability. The old editor has an undo capability all right – it will completely undo your code, given half a chance, especially if you move the cursor to a new location before pressing Ctrl-Z. I haven't yet encountered any limitations or bugs with undo or redo in the new editor – it's worked flawlessly.

#### Drag/drop

You can drag and drop text in the new editor, something that isn't supported at all in the old editor. That may not be a huge factor for most developers but it's definitely nice to have standard functionality.

#### **Code folding**

One of the very first features of C7 ever announced is code folding in the editor. Figure 1 shows a MAP structure with markers indicating which areas can be folded.

```
日中
        MAP
           MODULE ('Windows API')
12
13
               SystemParametersInfo PROCEDURE (LONG uAction, |
                  LONG uParam, *? lpvParam, LONG fuWinIni),|
14
                  LONG, RAW, PROC, PASCAL, DLL (TRUE), |
15
                  NAME('SystemParametersInfoA')
16
           END
17
           MODULE ('VSDEMBC.CLW')
18
               DctInit PROCEDURE
19
               DctKill PROCEDURE
            END
           MODULE ('VSDEMOO1.CLW')
                       PROCEDURE
               Main
           END
24
        END
```

Figure 1. A MAP structure in C7

Click on the top level box and the map collapses, as shown in Figure 2.

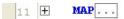

Figure 2. The folded MAP

Hover your mouse over the ellipsis box and you'll see a popup showing the folded code (Figure 3). If there's a lot of hidden code then the contents will be truncated for display.

```
MAP .
11
26
                      MODULE('Windows API')
                             SystemParametersInfo PROCEDURE (LONG uAction, |
LONG uParam, *? |pvParam, LONG fuWinIni),|
LONG,RAW,PROC,PASCAL,DLL(TRUE),|
         SilentR
28
29
                                NAME ('SystemParametersInfoA')
                           END
                            MODULE('VSDEMBC.CLW')
         FuzzyMa
                             DotInit PROCEDURE
         GlobalE
                             DctKill PROCEDURE
         GlobalE
         INIMgr
                                             INICIASS
```

Figure 3. The popup showing folded code

#### **Code completion**

Last year word came down that code completion would not be in C7, but it is there in the alpha release after all. Consider the following class declaration:

TestClass class
Capitalize byte(0)
FirstName string(30),private
MiddleName string(30),private
LastName string(30),private

SetFirstName procedure(string firstName)

SetLastName procedure(string lastName)

SetName procedure(string firstName,string lastName)

SetName procedure(string firstName,string middleName,string lastName)

GetName procedure, string

end

Let's say you want to use this class in your code. Type

TestClass.

and after you type the period, code completion looks up the available properties and methods for TestClass (see Figure 4).

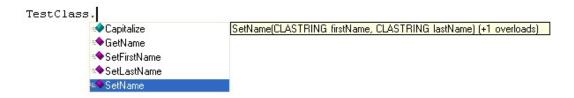

Figure 4. Code completion

In Figure 4 I've clicked onthe SetName method, which causes the prototype to appear in a box to the right of the method list. This method is overloaded; that is, there are two methods by the same name, and this is noted in the prototype by the text (+1 overloads).

There are several ways I can use code completion to select a method or property. In Figure 4 I selected SetName with the mouse, but I can also simply type the method (or property) name. The list functions like an incremental locator. In Figure 5 I've typed TestClass.setf and SetFirstName is selected.

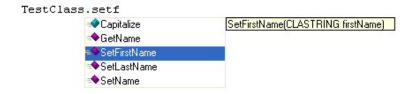

Figure 5. Typing until the desired item is selected.

Once I have the name I want I simply press Enter. Or I can finish typing the method name and the popup will disappear when I'm done.

If you're typing a method that takes parameters, as soon as you press the opening parenthesis the method prototype appears, as in Figure 6.

```
TestClass.SetName (

▲1 of 2▼ SetName(CLASTRING firstName, CLASTRING lastName)
```

#### Figure 6. The method prototype

In the case of Figure 6 there are two possible prototypes, and you can use the mouse or the arrow keys to scroll through the available options. This popup will stay active while you fill in the parameters, as in Figure 7. As soon as you type the closing parenthesis, the popup disappears.

```
TestClass.SetName ('Dave', 'Harms'

▲1 of 2▼ SetName(CLASTRING firstName, CLASTRING lastName)
```

Figure 7. Typing the parameters

#### **Configuring the editor**

Without going into a lot of detail, here are the various editor configuration windows, some of which have further options.

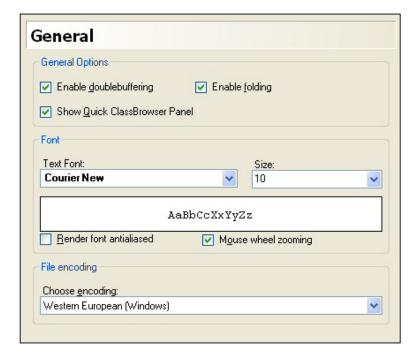

Figure 8. General editor options

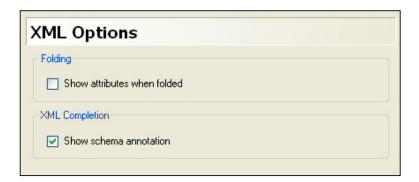

Figure 9. XML Options

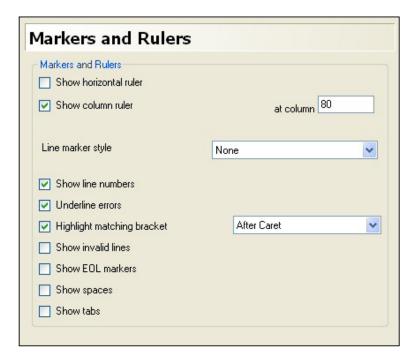

Figure 10. Markers and Rulers

One option I particularly like here is Show column ruler. This places a faint gray vertical line at the specified column, which is a handy indicator for those of us who tend to write overly long lines of code. This doesn't affect your code formatting at all; it's simply a reminder of where you might want to put a line break.

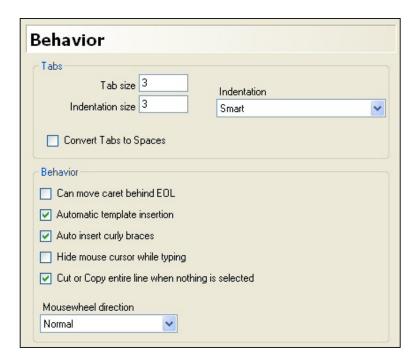

Figure 11. Editor behavior options

The option to move the caret, or cursor, behind EOL makes the editor behave like the Clarion editor, where you can put the cursor anywhere on the line, not just in used space.

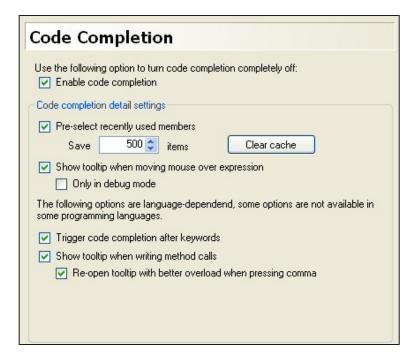

Figure 12. Code completion options

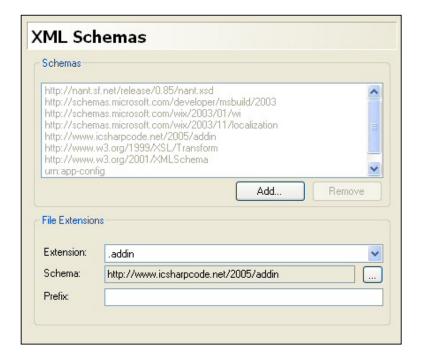

Figure 13. XML schemas associated with file extensions

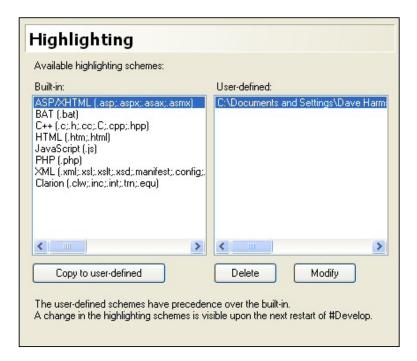

Figure 14. Highlighting options

As Figure 14 indicates, C7 is capable of displaying a variety of programming languages (you should also be able to use the gold release to compile code in a number of languages, but I haven't begun to look at that yet). You can modify the highlighting to suit your own tastes. Figure 15 shows a partial view of the available options.

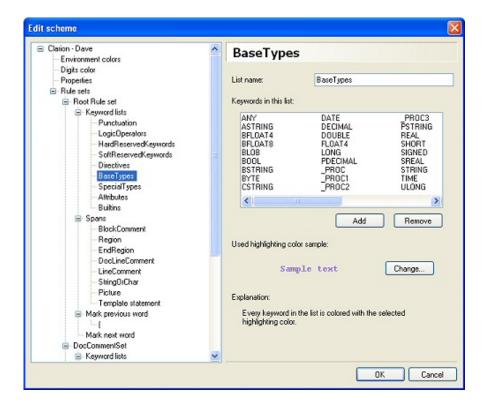

Figure 15. Code highlighting options (view full size image)

As Figure 15 suggests the rule set for syntax highlighting can get pretty complex. I've played a bit and have added some rudimentary template language highlighting, but I'm sure much more can be done. Further details on the syntax highlighting rules can be had from the e-book Dissecting a C# Application: Inside SharpDevelop, available as a free download from APress.

Once again, I feel as though I've barely scratched the surface of the new IDE. In upcoming Alpha Bits installments I'll look at the new screen and report structure designers (some very nice stuff there), the context menu, and of course extending the editor with addins.

David Harms is an independent software developer and the editor and publisher of Clarion Magazine. He is also co-author with Ross Santos of *Developing Clarion for Windows Applications*, published by SAMS (1995), and has written or co-written several Java books. David is a member of the American Society of Journalists and Authors (ASJA).

#### **Reader Comments**

| Posted on Sunday, March 11, 2007 by John Morter                                                                                                    |  |  |  |  |  |
|----------------------------------------------------------------------------------------------------|--|--|--|--|--|
| Dave, One feature of the old Editor I really appreciated was its configurability (via C60EDT.INI) 'cos it enabled me to assign most of the main edit commands to same keystrokes as my favourite TextEditor of many, many years. Do you know whether this feature will be available with the new editor too? Rgds, JohnM                                                                                                    |  |  |  |  |  |
| Posted on Monday, March 12, 2007 by Dave Harms                                                                                                    |  |  |  |  |  |
| John,                                                                                                    |  |  |  |  |  |
| Yes, you can assign hot keys by editing the binaddinsclarion addin file. But these are single hotkey combinations only - the IDE doesn't support multiple key combinations (a hot key followed by another command keystroke). That isn't to say that it can't be done - seems to me you could create an add-in that would respond to a hotkey and wait for an additional command string.  It also seems to me that it would be possible to create an add-in to more easily customize hotkeys  Dave |  |  |  |  |  |
| Posted on Monday, March 12, 2007 by Loren Gregg LaBaw                                                                                                    |  |  |  |  |  |
| Off the subject, I see BString in the base data type. Do you know if it will be selectable data type in C7?                                                                                                    |  |  |  |  |  |
| Thanks                                                                                                    |  |  |  |  |  |
| Loren Gregg LaBaw                                                                                                    |  |  |  |  |  |
| Posted on Tuesday, March 13, 2007 by Dave Harms                                                                                                    |  |  |  |  |  |
| Loren,                                                                                                    |  |  |  |  |  |
| Do you mean in AppGen? If so I'll be able to answer more intelligently when it's out <g> (in phase four).</g>                                                                                                    |  |  |  |  |  |

| Dave                                                                                                    |
|----------------------------------------------------------------------------------------------------|
|                                                                                                    |
| Posted on Wednesday, March 14, 2007 by Rick Martin                                                                                |
| Hi Dave,                                                                                                    |
| Does Phase I have the ability to do command line compilation? Either for a project or solution?                                   |
| Thanks,                                                                                                    |
| Rick                                                                                                    |
|                                                                                                    |
| Posted on Wednesday, March 14, 2007 by Dave Harms                                                                                 |
| Rick,                                                                                                    |
| Yes, you can do command line compiles with Alpha 1. The project system is built on MSBuild and retains that product's command     |
| line capability.                                                                                                    |
| Dave                                                                                                    |
|                                                                                                    |
| Posted on Wednesday, March 14, 2007 by Rick Martin                                                                                |
| Thanks, Dave.                                                                                                    |
| If I had thought about it I would have realized that <g>.</g>                                                                     |
| I had originally started to ask about using a command line to build an APP from TXA (or XML?). But it dawned on me you don't have |
| AppGen yet so it would be pretty hard to build an APP file in any way.                                                            |
| Rick                                                                                                    |

Add a comment

# Clarion Magazine

| The ClarionMag Blog                                                   |  |  |  |  |  |  |
|-----------------------------------------------------------------------|--|--|--|--|--|--|
| Get automatic notification of new items! RSS feeds are available for: |  |  |  |  |  |  |
| XML All blog entries                                                  |  |  |  |  |  |  |
| All new items, including blogs                                        |  |  |  |  |  |  |
|                                                                       |  |  |  |  |  |  |
| Blog Categories                                                       |  |  |  |  |  |  |
| o »All Blog Entries                                                   |  |  |  |  |  |  |
| o »Clarion 7 Clarion.NET                                              |  |  |  |  |  |  |
| o »Future Articles                                                    |  |  |  |  |  |  |
| o »News flashes                                                       |  |  |  |  |  |  |
| o »Nifty Stuff                                                        |  |  |  |  |  |  |
|                                                                       |  |  |  |  |  |  |
| Greenbar tutorial on YouTube                                          |  |  |  |  |  |  |
| Direct link                                                           |  |  |  |  |  |  |
| Posted Tuesday, March 20, 2007 by Dave Harms                          |  |  |  |  |  |  |
|                                                                       |  |  |  |  |  |  |
|                                                                       |  |  |  |  |  |  |
|                                                                       |  |  |  |  |  |  |
|                                                                       |  |  |  |  |  |  |
|                                                                       |  |  |  |  |  |  |
|                                                                       |  |  |  |  |  |  |
|                                                                       |  |  |  |  |  |  |

| Eberto Barrios Romo posted a link in the SV newsgroups to this Clarion greenbar tutorial on YouTube.                                                                                                    |  |  |  |  |  |
|----------------------------------------------------------------------------------------------------|--|--|--|--|--|
| Search engine maintenance                                                                                                    |  |  |  |  |  |
| Direct link                                                                                                    |  |  |  |  |  |
| Posted Monday, March 12, 2007 by Dave Harms                                                                                                    |  |  |  |  |  |
| I'm doing some maintenance on the ClarionMag search engine so results may be erratic for a while.                                                                                                    |  |  |  |  |  |
| WinHlp32.exe for Windows Vista                                                                                                    |  |  |  |  |  |
| Direct link                                                                                                    |  |  |  |  |  |
| Posted Monday, March 12, 2007 by Dave Harms                                                                                                    |  |  |  |  |  |
| If you or your customers are running Vista you've probably noticed that WinHlp32.EXE, the program that displays .HLP files, is not included with the operating system. A download of WinHlp32.exe is now available from Microsoft:                                                                                                    |  |  |  |  |  |
| Windows Help (WinHlp32.exe) is a Help program that has been included with Microsoft Windows versions starting with the Microsoft Windows 3.1 operating system. However, the Windows Help program has not had a major update for many releases and no longer meets Microsoft's standards. Therefore, starting with the release of Windows Vista, the Windows Help program will not ship as a feature of Windows. If you want to view 32-bit .hlp files, you must download and install the program (WinHlp32.exe) from the Microsoft Download Center. |  |  |  |  |  |
| Unfortunately, this KB article indicates that you amy not distribute WinHlp32.exe to your customers; they'll have to download it themselves:                                                                                                    |  |  |  |  |  |
| Also, third party programs that include his files are prohibited from redistributing the Windows Help                                                                                                    |  |  |  |  |  |

Also, third-party programs that include .hlp files are prohibited from redistributing the Windows Help program together with their products. Users who want to view 32-bit .hlp files must download the program from the Microsoft Download Center, and then install it on their computers. The download for Windows Help is still in development and will be available in early 2007.

Thanks to Dave Troxell and Jim Kane for the info.

First C7 IDE add-in created

#### **Direct link**

Posted Monday, March 05, 2007 by Dave Harms

One of the more intriguing aspects of the new Clarion IDE (which is a superset of the SharpDevelop IDE) is

its extensibility. This raises the possibility of third party vendors (and individual developers) not just adding features to the application generator via templates, but actually modifying the IDE's internal functionality. And now it's been done. Last week there was some discussion in the alpha newsgroup about the Clarion editor's Ctrl-\ feature, which toggles the case of text. While the SharpDevelop IDE already has this capability built in, it only operates on selected text or, if no text is selected, on the entire file! What to do? If you're Carlos Gutierrez, you get your hands on SharpDevelop and you create an add-in to supply the missing functionality.

I'll have more on how Carlos created the add-in (and how you can do likewise) in an upcoming article. Meanwhile, think of all the things that could be done with the text editor (like correcting keyword case, indenting code, etc). And then remind yourself that this isn't *just* about the editor.

| The r | ossibilities | are | mind | -bo | ggling. |
|-------|--------------|-----|------|-----|---------|
|-------|--------------|-----|------|-----|---------|

#### Changes to comments

#### **Direct link**

Posted Thursday, March 01, 2007 by Dave Harms

I don't usually enable comments on public-access articles because the comment system requires a login, i.e. it does not allow anonymous comments. I finally got around to making a couple of changes to the code, and as a result the Add a Comment link only appears if you are logged in. I've also changed the display to show all comment text on each article. This means that comments will also appear in the monthly PDF (at least as of the date of PDF creation).